# 滋賀県電子納品運用ガイドライン(案)

# [ 土 木 工 事 編 ]

2004 年 (平成 16 年) 3 月 2008 年 (平成 20 年) 4 月

# 滋 賀 県 土 木 交 通 部

# 滋賀県電子納品運用ガイドライン(案) [ 土木工事編 ]

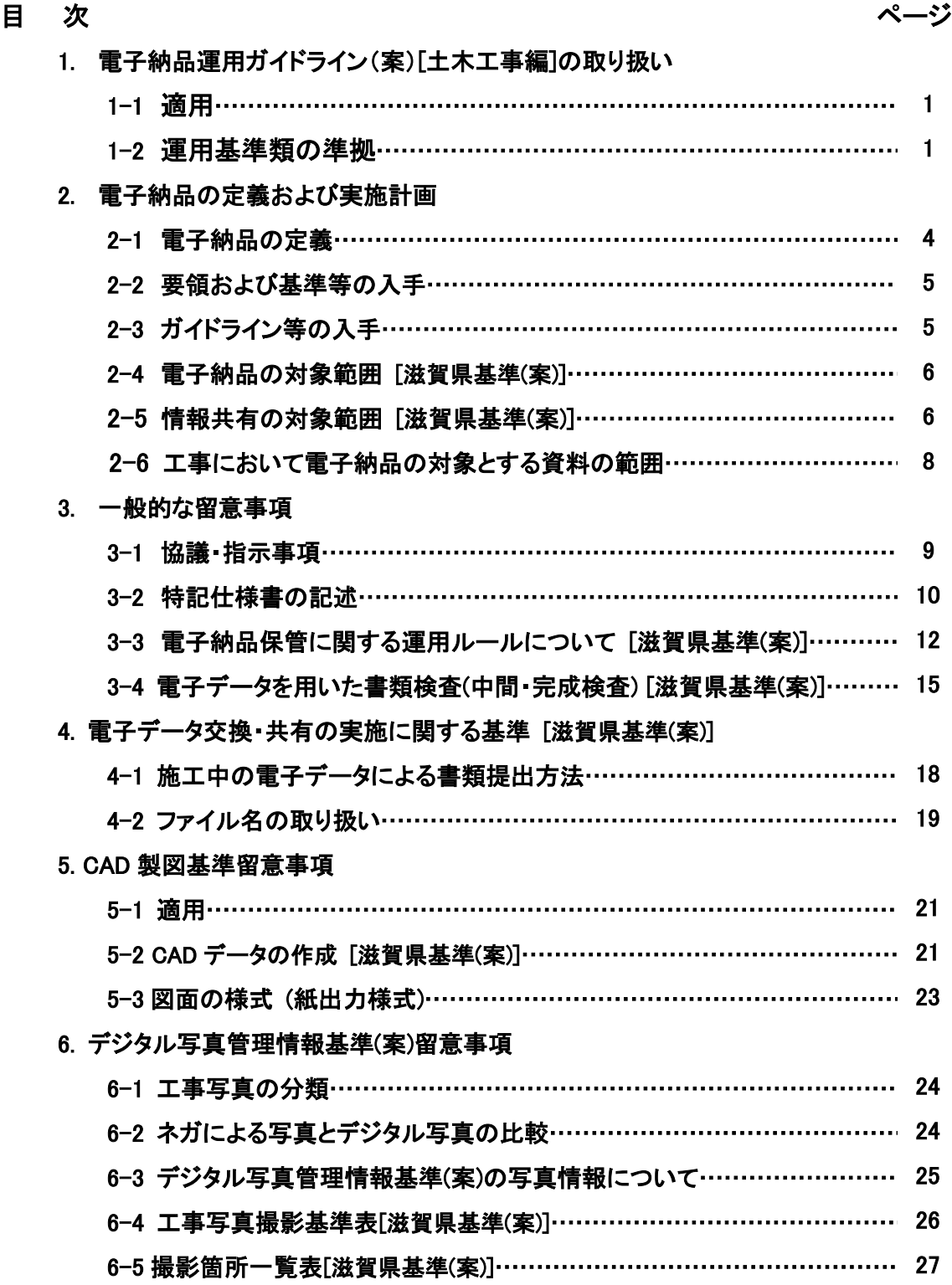

目 次 ページ

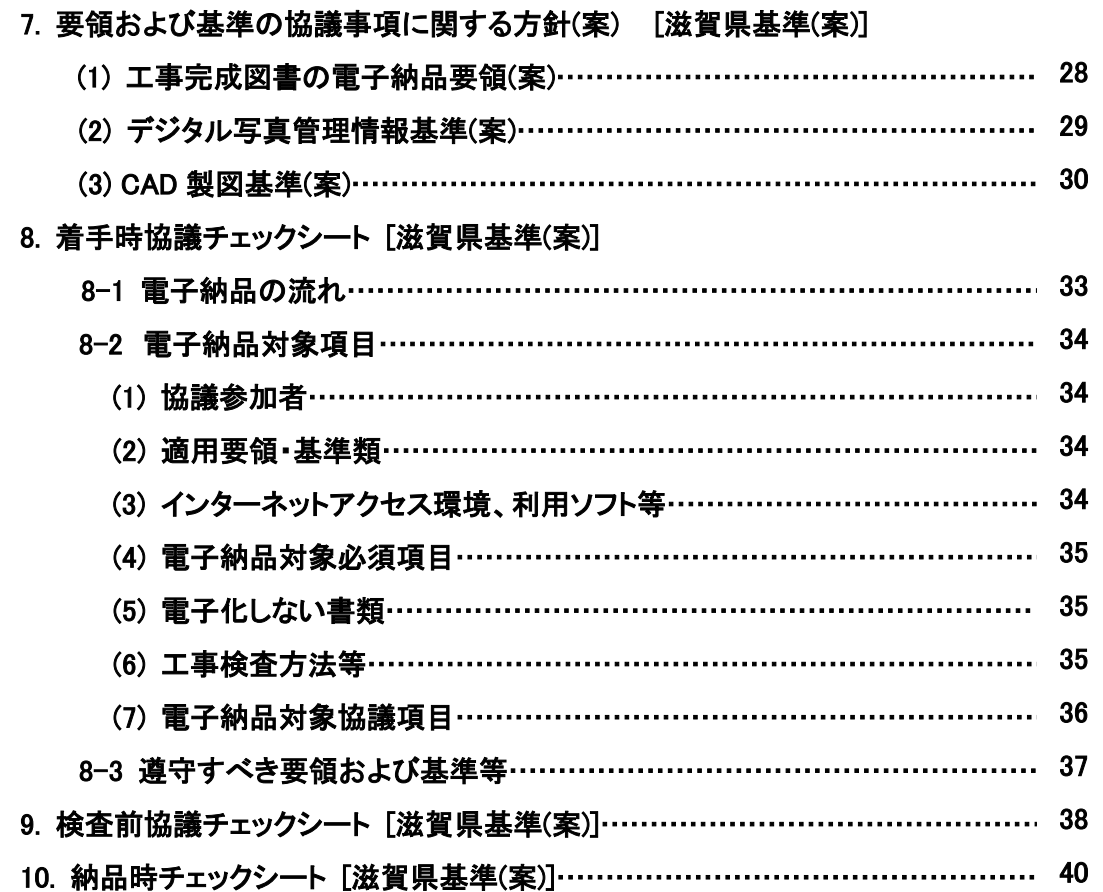

## 1. 本ガイドライン(案)の取り扱い

#### 1-1 適用

「滋賀県電子納品運用ガイドライン(案) [ 土木工事編 ] 」 ( 以下「本ガイドライン(案)」 という。 )は、 電子納品を実施するにあたって電子納品の対象範囲、運用基準類、特記仕様書作成や受注者との事前 協議の内容、受発注者が留意すべき事項等を示したものであり、次に示す工事に適用する。

1. 滋賀県発注の土木事業のうち、次の工事に適用する。 (1) 河川事業 (2) 道路事業 (3) 公園事業 (4) 下水道事業 2. 本ガイドライン(案)の土木工事への運用は以下の期日からとし、建設工事請負契約後 に電子納品に関する要領(案)・基準(案)等の改訂があっても当初の基準を適用する。 ・ 2004 年(平成 16 年) 4 月策定版は、同年 4 月 1 日から適用する。 ・ 2005 年(平成 17 年) 3 月改訂版は、同年 3 月 1 日から適用する。 ・ 2006 年(平成 18 年) 1 月改訂版は、同年 1 月 1 日から適用する。 ・ 2006 年(平成 18 年) 4 月改訂版は、同年 4 月 1 日から適用する。 ・ 2007 年(平成 19 年) 4 月改訂版は、同年 4 月 1 日から適用する。 ・ 2008 年(平成 20 年) 4 月改訂版は、同年 4 月 1 日から適用する。

また、本ガイドライン(案)は、電子納品に関する要領(案)・基準(案)等の改訂や運用上の課題等にあわ せて適宜改訂していくものとする。

#### 1-2 運用基準類の準拠

電子成果品を作成する際の要領および基準は、国土交通省が定める電子納品に関する要領(案)・基 準(案)等に準拠することとする。

当該要領および基準を一部変更し、滋賀県独自の電子納品運用として定めたものを本ガイドライン (案)に[滋賀県基準(案)]として記載する。

電子納品の要領および基準は、国土交通省が定める電子納品に関する要領(案)・基 準(案)等に準拠することとし、一部「滋賀県基準(案)] を設定する。

国土交通省が定める電子納品に関する要領(案)・基準(案)等の適用、目的、定義等は以下のとおりで あるが、準拠するにあたり、「各共通仕様書」は「滋賀県の各共通仕様書」、 「各地方整備局等」は「滋賀 県」と読替えるものとする。

(1) 工事完成図書の電子納品要領(案) : (平成 16 年 10 月 国土交通省)

(適用)

本要領は、共通仕様書及び特記仕様書に規定される資料の中から、電子的手段によって発注者に引 き渡す書類(以下「電子成果品」という)の電子データの形式の標準を定めたものである。

## (2) 電子納品運用ガイドライン(案) : (平成 17 年 8 月 国土交通省)

(目的)

本ガイドライン(案)は、国土交通省の公共事業において電子納品を具体に実施するにあたって、電子 納品の対象範囲、適用基準類、発注者が留意すべき事項等を示したものであるが受注者においても活 用できるものである。

(適用する事業)

本ガイドライン(案)は、以下に示す事業の工事・業務に適用する。

・ 河川事業 ・ 道路事業 ・ 公園事業 ・下水道事業

1

(電子納品の定義)

電子納品とは、調査、設計、工事などの各業務段階の最終成果を電子データで納品することをいう。こ こでいう電子データとは、電子納品に関する要領(案)・基準(案)に示されたファイルフォーマットに基づい て作成されたものを指す。

(要領・基準類の相互関係)

- 1) 電子納品運用ガイドライン(案) 工事・業務の準備段階から保管管理までの全般にわたり、電子納品の運用にかかわる事項につ いて記載している。
- 2) 現場における電子納品に関する事前協議ガイドライン(案) 電子納品について工事・業務着手時に、受注者と事前に協議すべき事項及び参考となる事項を 示している。
- 3) CAD 製図基準に関する運用ガイドライン(案)

CAD の取り扱いにあたって、担当者ごとのバラツキをなくし、現場での混乱や手戻りを最小とする ため、発注者が留意すべき事項及び参考となる事項を示し、CAD 製図基準(案)の統一的な運用を 図ることを目的に作成している。

- 4) 電子納品に関する要領(案)、基準(案) 電子納品を作成する際のフォルダ構成やファイル形式など、納品される電子データの仕様等に ついて記載している。
- (電子納品の対象範囲)
	- 1) 電子納品の対象とする成果品
		- 電子納品は、以下に示す仕様書において規定する成果品のうち 3)、4)で定めるものを対象とす る。

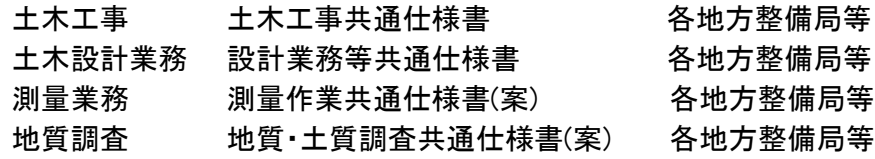

2) 対象範囲

国土交通省電子納品対象範囲 (2004 年度から全件対象)

- 3) 工事において電子納品の対象とする資料の範囲 工事完成図書の電子納品要領(案)に定めるフォルダ構成とし、工事管理ファイルおよび発注図 面、特記仕様書、工事打合せ簿、施工計画書、完成図面、写真、段階確認書、工事履行報告書の 7 フォルダにファイル形式で格納する。
- 4) 業務において電子納品の対象とする資料の範囲 土木設計業務等の電子納品要領(案)に定めるフォルダ構成とし、業務管理ファイルおよび報告 書、図面、写真、測量データ、地質・土質調査データの 5 フォルダにファイル形式で格納する。

(3) CAD 製図基準(案) : (平成 16 年 6 月 国土交通省)

(総論 策定の目的)

従来の土木製図では、図面は紙により運用されており、各地方整備局ごとに定める共通仕様書や図 面作成要領、また JISA0101: :2003「土木製図通則」、土木学会制定「土木製図基準」等により作成されて きた。

電子納品が開始されるにあたり、成果品を適切に管理し活用するためには、納品様式を統一(標準化) する必要があったこと、CAD を使って土木製図を行う際の CAD データの作成方法に関して、拠り所となる 技術基準が当時存在していなかったことなどの理由により、公共工事における標準的な CAD製図に関す る基準として、本基準(案)が策定されることとなった。

本基準(案)では、CAD データ作成にあたり必要となる、属性情報(ファイル名、レイヤ名等)、フォルダ構 成、ファイル形式等の標準仕様を定めている。

(4) CAD 製図基準に関する運用ガイドライン(案) : (平成 17 年 8 月 国土交通省) (目的)

本ガイドライン(案)は、CAD データの取り扱いにあたって、担当者ごとのバラツキをなくし、現場での混 乱や手戻りを最小とするため、発注者が留意すべき事項等を運用の流れに沿って示すことで、CAD 製図 基準(案)の統一的な運用を図ることを目的に作成したものである。

なお、本ガイドライン(案)は、電子納品の適正運用、普及促進、事業の効率化等の事項を考慮し、CAD データの作成方法などに関する全国的な運用の統一化を図るため、受発注者がともに参照できるよう作 成したものである。

(5) デジタル写真管理情報基準(案) : (平成 18 年 1 月 国土交通省)

(適用)

本基準は、写真等(工事・測量・調査・地質・広報・設計)の原本を電子媒体で提出する場合の属性情報 等の標準仕様を定めたものである。

## 2. 電子納品の定義および対象範囲

#### 2-1 電子納品の定義

「電子納品」を以下のとおり定義する。

電子納品とは、調査、設計、工事などの各業務段階の最終成果を電子データで納品することをい う。ここでいう電子データとは、電子納品に関する要領(案)・基準(案) $^{\rm i}$  $^{\rm i}$   $^{\rm j}$ に示されたファイルフォーマ ットに基づいて作成されてものを指す。

(注 1) 電子納品に関する要領(案)・基準(案)とは、表 2-1 の要領・基準(案)を示す。

電子納品の目的は、最終成果を電子データで納品することで、業務の効率化、省資源・省スペース 化を図ることである。

現状の電子納品は、従来紙媒体で納品していた工事完成図書や業務報告書などの成果品を、電子 納品に関する要領(案)・基準(案)に則って作成した電子データを書き込んだ電子媒体(CD-R)で納品す るものである。このため、最終成果として提出する納品対象書類は、工事施工中・業務実施中から電 子化するよう留意することにより、納品対応の作業の効率化を図ることができる。

今後、維持管理段階等で必要な電子データの利活用を踏まえ、将来にわたって保存すべきデータを 整理し、電子納品に関する要領(案)・基準(案)等の改善を図っていくものである。

#### [滋賀県基準(案)]

- (1) 電子納品は、滋賀県の一般土木工事等共通仕様書(案)および委託業務に関する共通仕様書(測量 業務共通仕様書(案)、地質・土質調査業務共通仕様書(案)、土木設計業務等共通仕様書)において 規定される成果品を対象とする。
- (2) 公共工事の電子納品対象として、特記仕様書に記載された土木工事について電子納品を実施する。 なお、土木工事に関する共通仕様書の改定(電子納品への対応)時期までは、電子納品実施のため に必要な措置を特記仕様書で対応する。
- (3) 滋賀県の一般土木工事等共通仕様書(案)および特記仕様書に規定される資料の中から、電子的 手段によって発注者に引き渡す書類の電子データの形式は、電子納品に関する要領(案)・基準(案) を標準とし、滋賀県独自の電子納品運用として定めたものを本ガイドライン(案)に[滋賀県基準(案)]と して記載する。
- (4) 電子納品に関する要領(案)・基準(案)にある「各共通仕様書」は「滋賀県の各共通仕様書」および 「各地方整備局等」は「滋賀県」と読替える。
- (5) 電子納品に関する要領(案)・基準(案)および電子納品に関するガイドライン(案)が改訂され、本ガイ ドライン(案)が未改訂の場合、受発注者協議のうえ改訂版を採用することとし、原則として土木工事お よび委託業務着手後の改訂版は採用しない。

# 2-2 要領および基準等の入手

電子成果品を作成する際の要領および基準は、国土交通省が定める電子納品に関する要領(案)・基 準(案)に準拠することとし、そのデジタルデータ版は国土交通省のホームページから入手することができ る。

表 2-1 電子納品に関する要領(案)・基準(案)

| 要領·基準名             | 策定年月        | 策定者   | 掲載ホームページアドレス                           |
|--------------------|-------------|-------|----------------------------------------|
| 土木設計業務等の電子納品要領(案)  | 平成 16 年 6 月 |       |                                        |
| 工事完成図書の電子納品要領(案)   | 平成 16 年 6 月 |       |                                        |
| CAD 製図基準(案)        | 平成 16 年 6 月 |       |                                        |
| 地質・土質調査成果電子納品要領(案) | 平成 16 年 6 月 |       |                                        |
| デジタル写真管理情報基準(案)    | 平成 18 年 1 月 |       |                                        |
| 測量成果電子納品要領(案)      | 平成 16 年 6 月 |       |                                        |
| 土木設計業務等の電子納品要領(案)  |             |       | 国土交通省国土技術政策総合研究所                       |
| 電気通信設備編            | 平成 16 年 6 月 |       |                                        |
| 機械設備工事編            | 平成 16 年 6 月 | 国土交通省 | http://www.cals-ed.jp/                 |
| 工事完成図書の電子納品要領(案)   |             |       |                                        |
| 電気通信設備編            | 平成 16 年 6 月 |       |                                        |
| 機械設備工事編            | 平成 18 年 3 月 |       |                                        |
| CAD 製図基準(案)        |             |       |                                        |
| 電気通信設備編            | 平成 16 年 6 月 |       |                                        |
| 機械設備工事編            | 平成 18 年 3 月 |       |                                        |
| 営繕工事電子納品要領(案)      | 平成14年11月    |       | 国土交通省(官庁営繕関係)                          |
| 建築設計業務等電子納品要領(案)   | 平成14年11月    |       | http://www.mlit.go.jp/gobuild/kijun/ca |
| 建築 CAD 図面作成要領(案)   | 平成14年11月    |       | ls/cals.htm                            |

# 2-3 ガイドライン等の入手

電子納品に関するガイドライン(案)は、電子納品を具体に実施するにあたって、電子納品の対象範囲、 適用基準類、発注者が留意すべき事項等を示したものであり、本県の電子納品運用ガイドライン(案)とし て準拠し、そのデジタルデータ版は国土交通省のホームページから入手することができる。 表 2-2 電子納品に関するガイドライン(案)

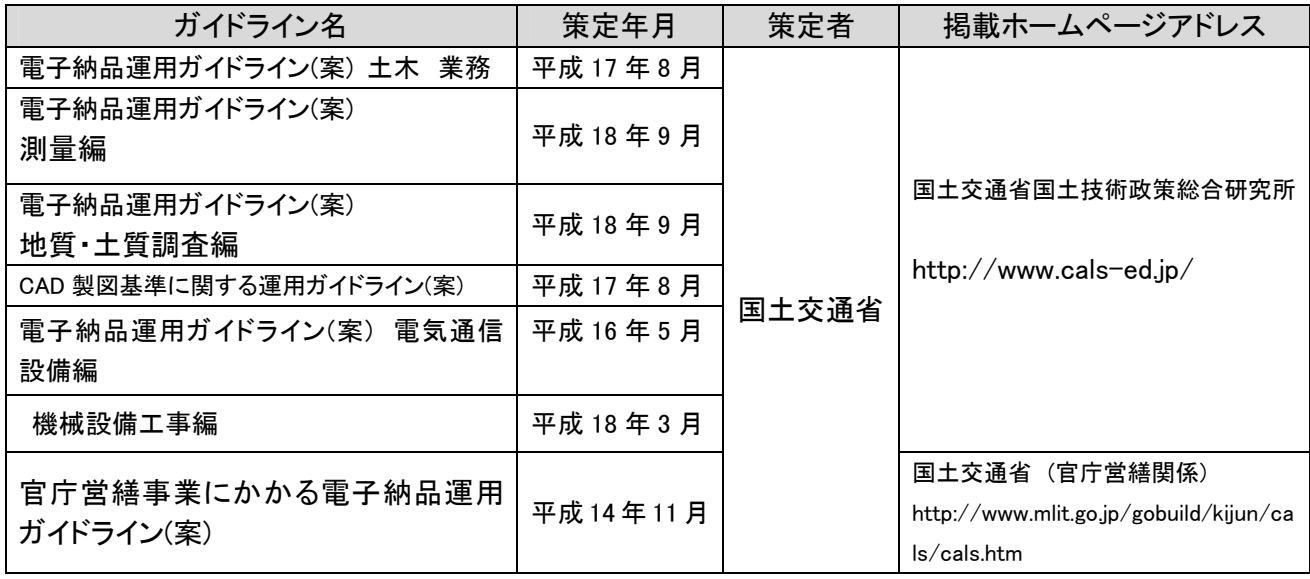

その他、参考資料として、「電子納品に関する手引き(案) [工事編] 」(平成 17 年 11 月改訂:国土交通 省 関東地方整備局) 「工事完成時における電子納品に関する当面の対応について」(平成 17 年 7 月改

#### 訂:国土交通省 企画部技術管理課)を入手できる。

入手先の CALS/EC ホームページ [ http://www.ktr.mlit.go.jp/kyoku/tech/cals/index.html ]

# 2-4 電子納品の対象範囲 [滋賀県基準(案)]

2003 年 3 月に策定した、「滋賀県 CALS/EC アクションプログラム」に基づき、2007 年度末までに全工事 を電子納品の対象とすることを目標として段階的な運用を図るものとする。請負工事設計額区分に応じ、 5 百万円以上を対象とした運用を行う。

#### (1) 電子納品の対象範囲

#### 表 2-3 土木工事の電子納品対象範囲

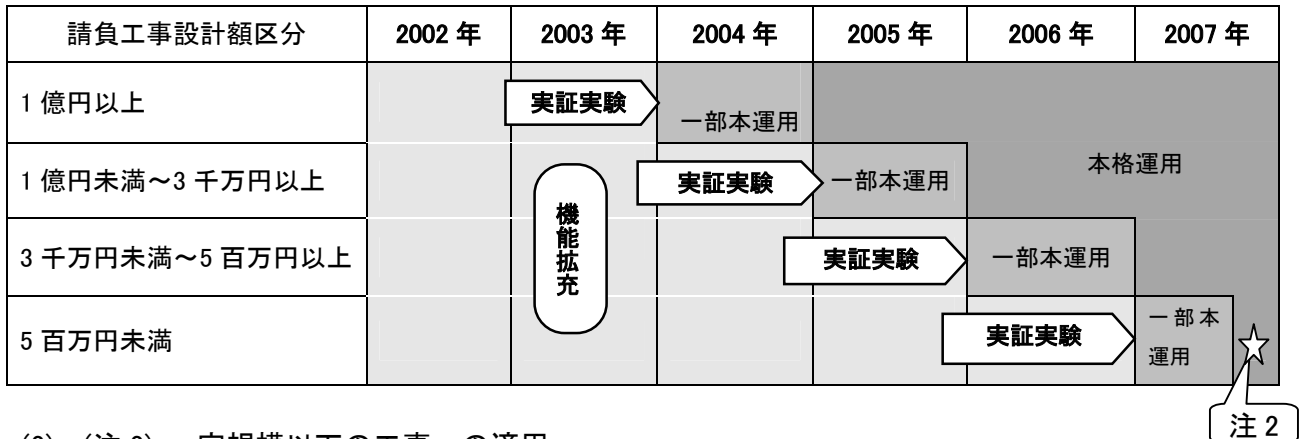

(2) (注 2) 一定規模以下の工事への適用

5 百万円未満の請負工事の運用については、請負人の準備状況や実証実験の運用状況を勘案の上 本格運用を行う。

## 2-5 情報共有の対象範囲 [滋賀県基準(案)]

電子納品の効率化、移動時間の短縮、文書管理の効率化を図るため、工事施工中に受発注者間でや りとりする情報を、インターネット経由で工事情報交換・共有する「滋賀県工事管理情報システム」を運用 する。

電子納品対象工事は「滋賀県工事管理情報システム」を使用することとするが、工事規模等により、請 負人は監督職員と協議のうえ ASP による情報共有・交換を利用してもよい。

(1) 滋賀県工事管理情報システム利用の対象範囲

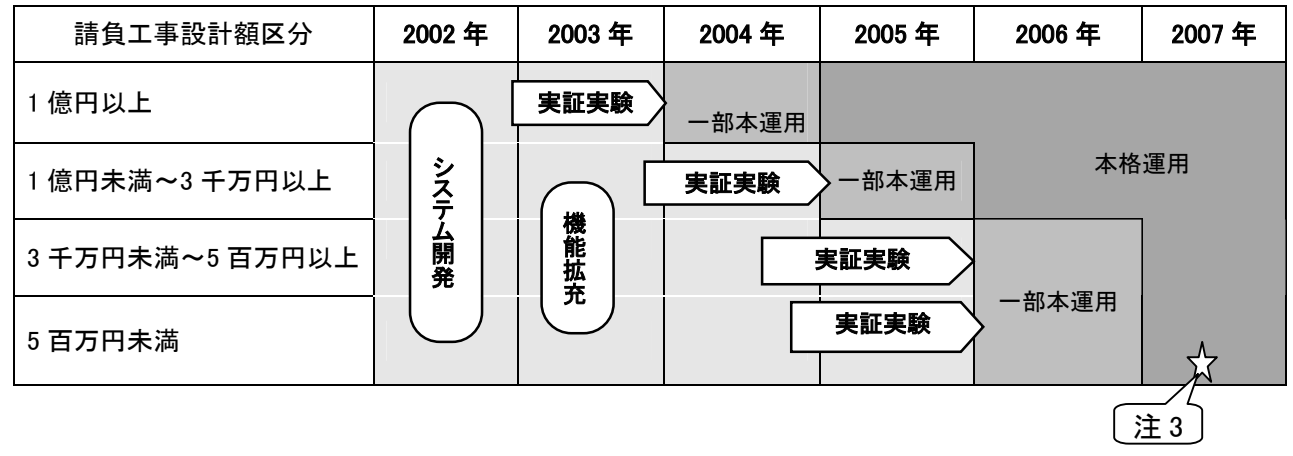

表 2-4 土木工事の情報交換・共有対象範囲

(2) (注 3) 一定規模以下の工事への適用

5 百万円未満の請負工事の運用については、請負人の準備状況や実証実験の運用状況を勘案の上 本格運用を行う。

なお、表にある「実証実験、一部本運用、本格運用」の定義は以下のとおり。

・ 実証実験 実現可能な業務から部分的に CALS/EC を導入し、問題点の抽出、整理、解決 を行うとともに、関係者の実践教育を目的として行うもの。

- ・ 一部本運用 一部の事業を対象として運用すること。
- ・ 本格運用 全事業を対象として本格的に運用すること。
- (3) 「滋賀県工事管理情報システム」について

電子納品対象の請負工事について、監督職員と現場代理人等との間で交換される工事着手から完了 までの工事に関する情報を共有し、施工管理の効率化や工事コスト縮減、工事成果品の質的な向上を 図ることを目的に「滋賀県工事管理情報システム」(情報共有)を運用する。。

情報共有は、インターネットを利用して公共工事の情報を登録、閲覧し、監督職員と現場代理人等との 間で情報を共有するものであり、工事完了後、サーバに蓄積された電子情報をオリジナルデータとして電 子納品に活用していくものである。

電子納品対象の請負工事は必ず情報共有を行うものとし、システムの使用方法等については滋賀県 CALS/EC ホームページの情報交換共有に掲載した手引き書等を参考にすること。なお、その他 ASP に よる情報共有システムの利用についても、監督職員と協議の上実施できるものとする。

表 2-5 滋賀県工事管理システム運用手順書

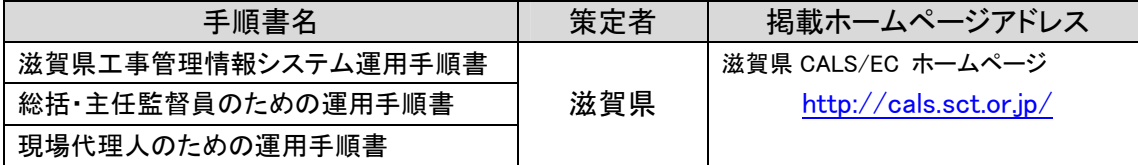

# (参考) 滋賀県 CALS/EC アクションプログラムについて

平成 15 年(2003 年) 3 月に策定した滋賀県 CALS/EC アクションプログラムについては、 以下の滋賀県 CALS/EC のホームページアドレスを参照のこと。 <http://cals.sct.or.jp/>

# 2-6 工事において電子納品の対象とする資料の範囲

電子納品の対象とする資料の範囲は、図 2-1 中に示すとおりであり、これ以外の成果品を電子納品 する場合には、受発注者間協議で決定する。

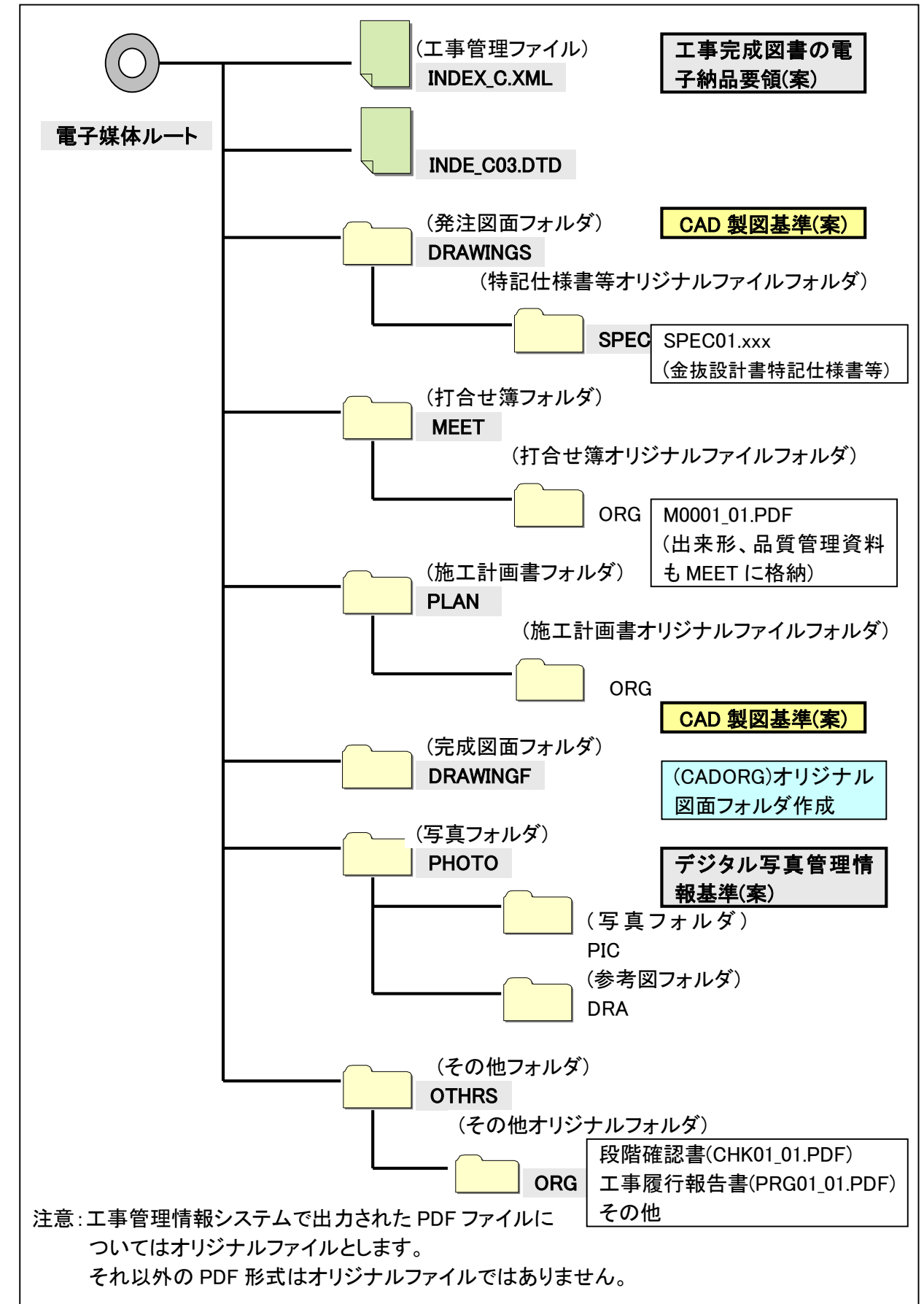

図 2-1 電子納品対象資料と資料の格納場所

# 3. 電子納品の実施にあたっての留意事項

## 3-1 協議・指示事項

電子納品実施にあたって、監督職員は、現場代理人等と事前に協議して決めておく事項や事前に指 示しておく事項がある。これを以下に示す。

(現場代理人等への指示事項)

- (1) 電子納品媒体の決定 電子納品媒体として CD-R(一度しか書き込みができないもの)での納品を指示すること。
- (2) 「紙」による納品の指示 公印が必要な書類などやむを得ないものは、「紙」の提出を指示すること。
- (3) 原本性確保のための指示 納品時、現場代理人は、提出された電子媒体の原本性を証明する文書「電子媒体納品書」を 提出すること。 CD-R のラベル表示については以下の記載例によることとし、原本性を確保するため、CD-R に

直接、油性ペンなどで現場代理人の署名を行うよう指示すること。(捺印、ボールペンは不可)

(現場代理人等との協議) [滋賀県基準(案)]

- (1) 電子納品の協議事項に関する対応方針を参考に受発注者協議を行うこと。 詳細は、7. 要領および基準の協議事項に関する方針(案)による。
- (2) 着手時協議チェックシートにより電子納品の内容を決定すること。 詳細は、8. 着手時協議チェックシートによる。
- 電子媒体(CD-R)に標記するラベルについては、以下の記載例を参照すること。[滋賀県基準(案)]

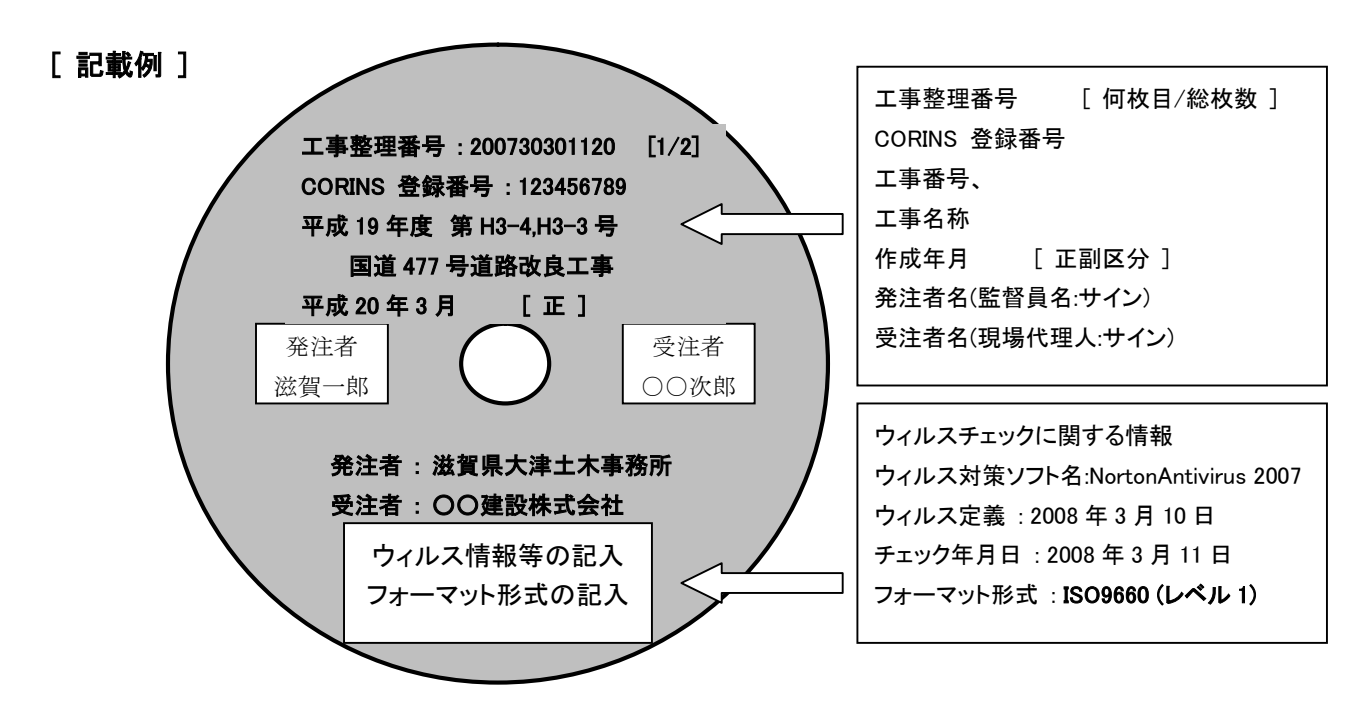

○ 電子媒体(CD-R)ケースの背表紙に工事整理番号、工事番号、工事名称および作成年月を記載 のこと。

# 3-2 特記仕様書の記述

## 3-2-1 特記仕様書の記述 [滋賀県基準(案)]

電子納品実施にあたって、電子納品に関する事項を特記仕様書に記述しておく必要がある。 以下に工事を対象とした特記仕様書の記述例を示す。

(土木工事を対象とした特記仕様書例)

第○○条(電子納品)

- 1. 本工事は、電子納品対象工事とする。電子納品とは、調査、設計、工事などの各業務段階の最 終成果を電子データで納品することをいう。ここでいう電子データとは、国土交通省の定める「工事 完成図書の電子納品要領(案) (以下、「要領」という。)」に示されたファイルフォーマットに基づいて 作成されたものを指す。
- 2. 工事完成図書は、「要領」に基づいて作成した電子データを電子媒体(CD-R)で正、副の 2 部提出 する。「要領」で特に記載のない項目については、原則として電子データを提出する義務はない が、「要領」の解釈に疑義がある場合は監督職員と協議のうえ、電子化の是非を決定する。
- 3. 電子納品の運用にあたっては、「滋賀県電子納品運用ガイドライン(案)[土木工事編]」を適用し、 国土交通省の定める「電子納品運用ガイドライン(案)」および「CAD 製図基準に関する運用ガイドラ イン(案)」を参考にするものとする。
- 4. 工事完成図書の提出の際には、電子納品チェックシステムによるチェックを行い、エラーがないこ とを確認した後、ウィルス対策を実施したうえで電子媒体を提出すること。

第〇〇条(電子データ交換・共有)

1. 本工事は、監督職員と現場代理人等との間における承諾や協議等県の定める様式および関係 図書の提出について、電子データによる情報交換および情報共有 (以下、「電子データ交換・共 有」という。) によるものとする。

なお、公印を必要とする書類については別途「紙」により提出を行うものとする。

- 2. 電子データ交換・共有は、原則として「滋賀県工事管理情報システム」を使用することとし、工事 着書時に監督職員と協議のうえ運用すること。
- 3. 電子データ交換・共有の実施に関する基準は、「滋賀県電子納品運用ガイドライン(案)[土木工事 編]」を適用し、国土交通省の定める各電子納品要領(案)、ガイドライン(案)を参考とするものとす る。

#### 3-2-2 特記仕様書等の公告方法 [滋賀県基準(案)]

工事を発注する場合、特記仕様書、積算資料(図面、工事内訳、数量調書等)等、紙により仕様書の閲 覧・配布が行われているが、業務の効率化、紙の省資源化、コスト縮減等が求められている。

そこで、電子納品対象工事については、特記仕様書等のファイルを CD-R に格納し、入札参加者へ配 布することで従来の仕様書等の配布に換えてもよい。この場合、CD-R の内容確認ができるよう、紙媒体 の仕様書を 1 部準備する。

また、電子入札システムによる配布について行ってもよい。ただし PDF 形式での閲覧、配布とする。 ( CD-R 格納例 )

# フォルダ名称と格納ファイル

SPEC : 特記仕様書ファイル・金抜き設計書ファイル・数量計算書ファイル等 [ PDF 形式] DRAWINGS :図面ファイル [PDF 形式等]

# 3-2-3 電子署名の当面の対応について

従前の土木工事では、請負人と監督職員が同一の「紙」を媒体とした書面にそれぞれ押印を行うこ とで、改ざんの防止や当事者間の認証を担保してきたが、書面の電子データ化に伴って、これに変わ る措置として電子署名の導入が考えられる。

しかし現段階では、電子署名の導入は制度面、技術面ともに難しいため、当面の暫定措置として以 下の通り対応する。

(1) 電子納品の媒体を CD-R(書き込みが一度しかできないもの)のみ利用する。

(2) 監督職員と現場代理人相互に内容を確認した上、CD-R のラベルに直接署名を行うものとする。

(3) 現場代理人は、電子媒体の内容の原本性を証明するために別に定める様式(電子媒体納品 書)に署名のうえ、電子媒体と共に提出するものとする。

電子媒体と共に提出する様式例を図 3-1に示す。

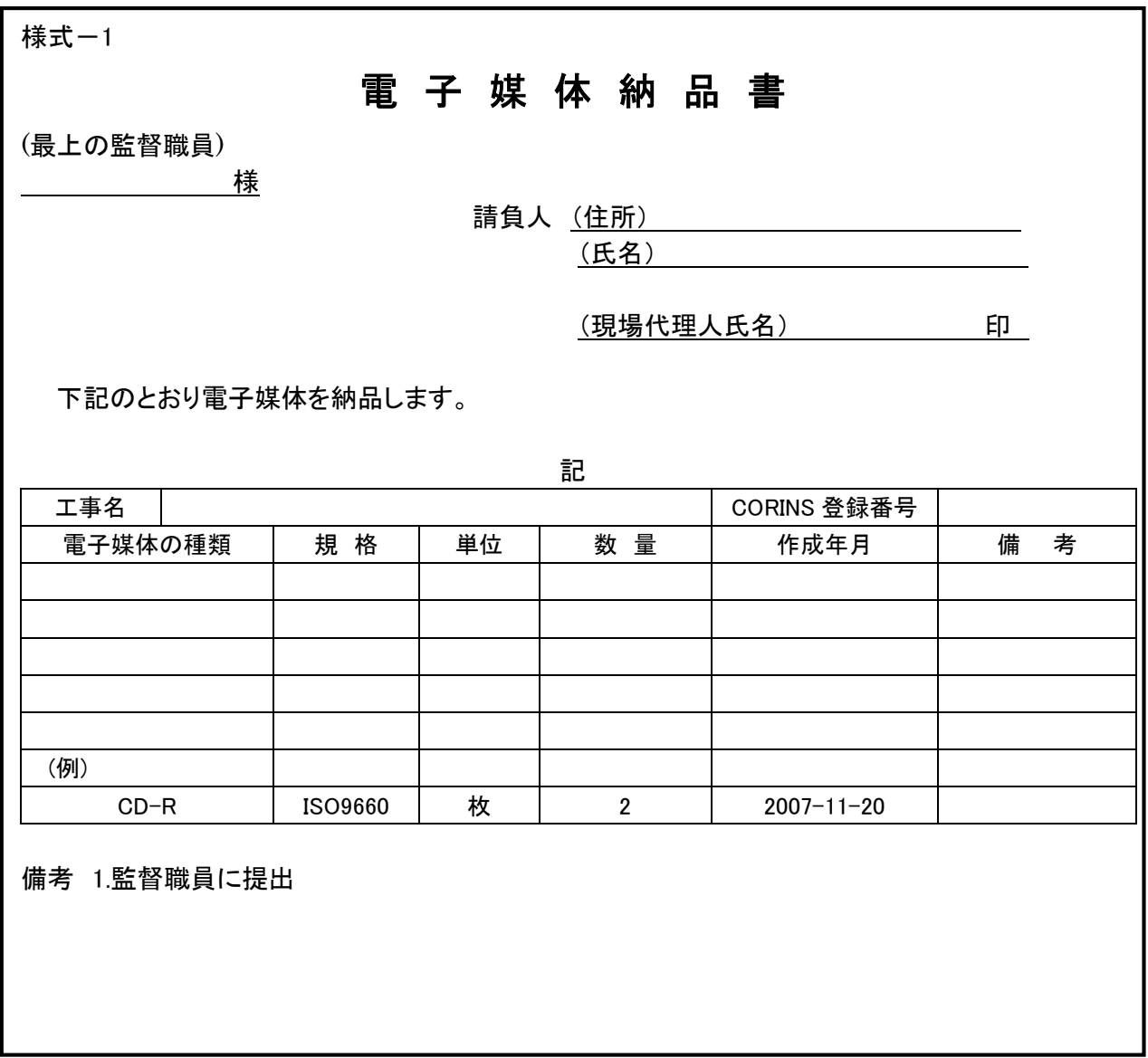

図 3-1 工事の電子媒体納品書例

## 3-3 電子納品・保管管理に関する運用ルールについて [滋賀県基準(案)]

#### 3-3-1 電子納品・保管管理運用ルール

電子納品された成果品を登録・閲覧・検索を行うため「滋賀県電子納品・保管管理システム」を運用し、 その手順書として、「滋賀県電子納品・保管管理運用ルール(案)」を定める。

監督職員は、現場代理人から電子納品された成果品を速やかに「滋賀県電子納品・保管管理シ ステム」 (以下「保管管理システム」という。) に登録するため、以下に運用ルールを定める。

- (1) 土木工事の担当者は、提出された電子成果品を必ず電子納品チェックシステムによりチェック を行う。(外観、ウィルス、禁則文字、PDF・XML ファイル等のチェックおよび成果品の内容)
- (2) 別に定める「滋賀県電子納品・保管管理運用ルール」に則って運用する。
	- 1) 各建設管理部および事務所は電子成果品(正)を保管管理する。
	- 2) 監理課は電子成果品(副)を保管管理する。
- (3) 電子納品成果データは保管管理システムに登録する。(主にXML ファイル、代表図面、完成写 真等を登録)
- (4) 監理課(土木電算担当)は各建設管理部および事務所から送付されてきた電子成果品の登 録、保管を行う。

#### 表 3-1 に整理表の一例を示す。

表 3-1 電子成果品整理表の一例

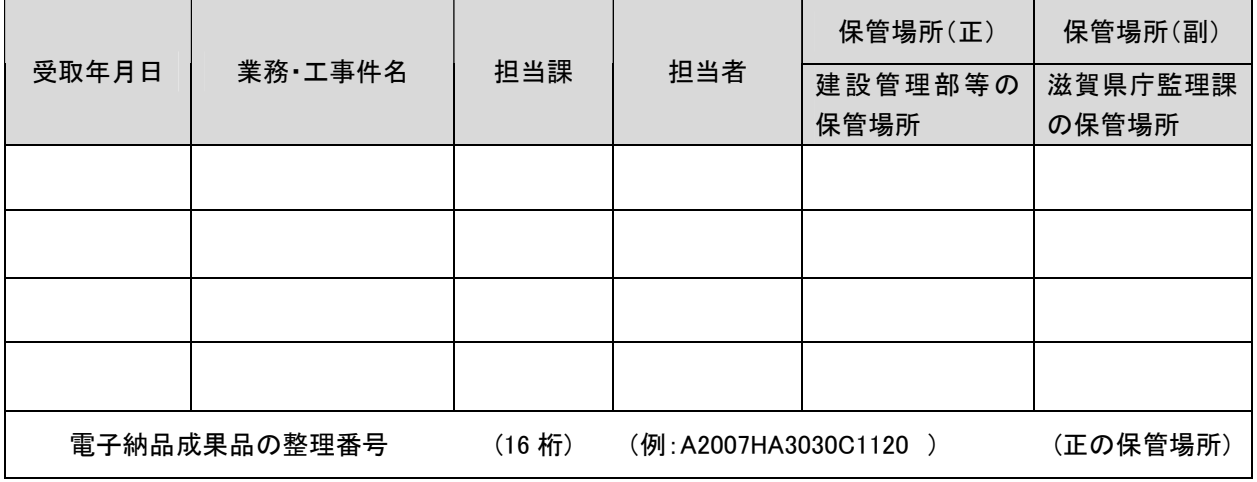

(注 1) 電子納品成果品の整理番号は、土木工事チェックシートの工事管理情報ファイルの設計書コー ド記入要領による。

## 3-3-2 電子納品成果品の登録

監督職員は、電子納品成果品の電子媒体を受領後、速やかに監理課技術管理室あて送付状を添付 して成果品(CD-R:副)を送付する。

電子納品成果品(副)を監理課技術管理室に送付する場合の送付状を図 3-2 に示す。

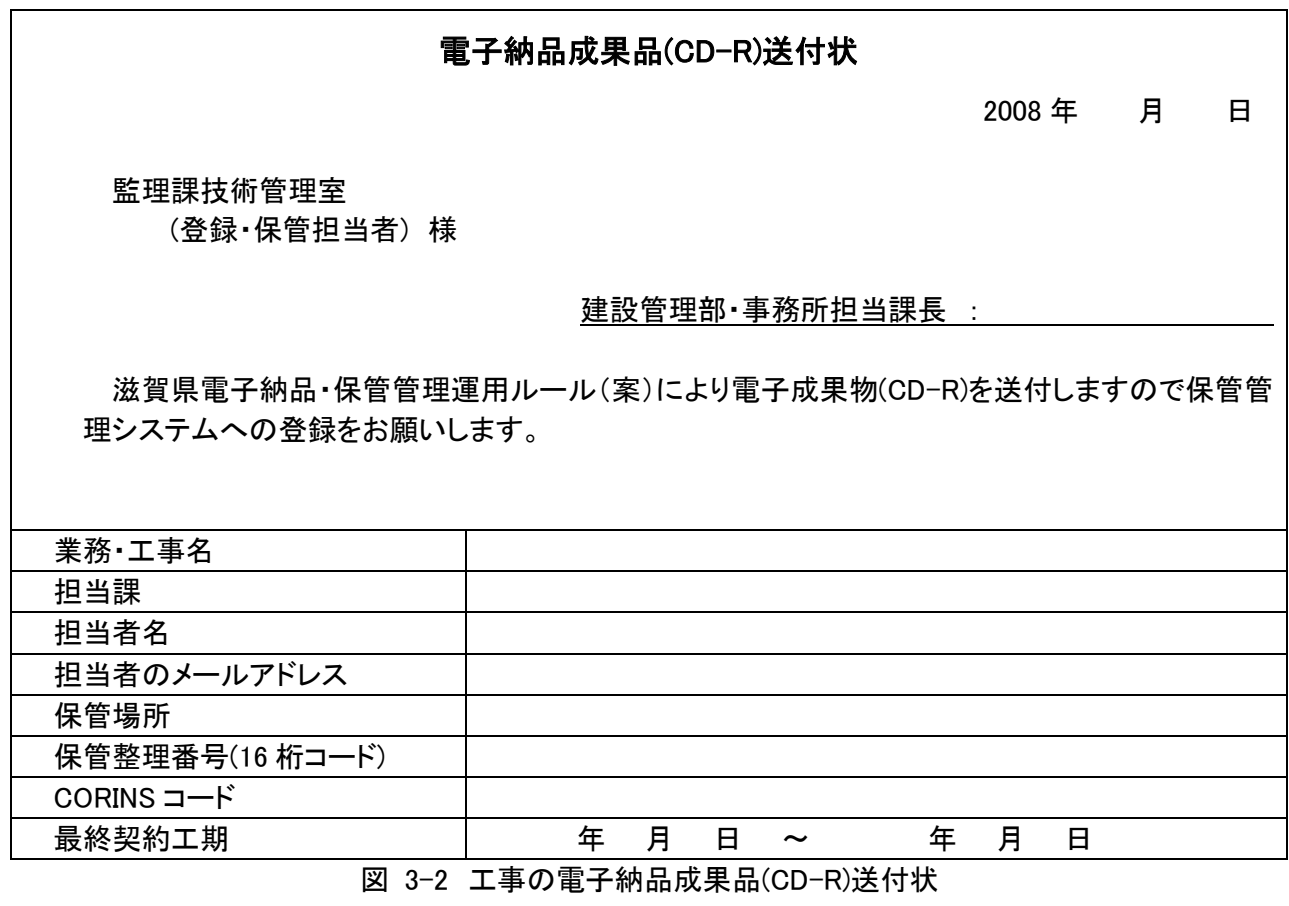

保管整理番号の付け方の例を以下に示す。

2008 年度、大津土木事務所の道路計画課担当工事で、「工事管理情報システム」に登録した電子納 品成果品(正)であれば (16 桁)

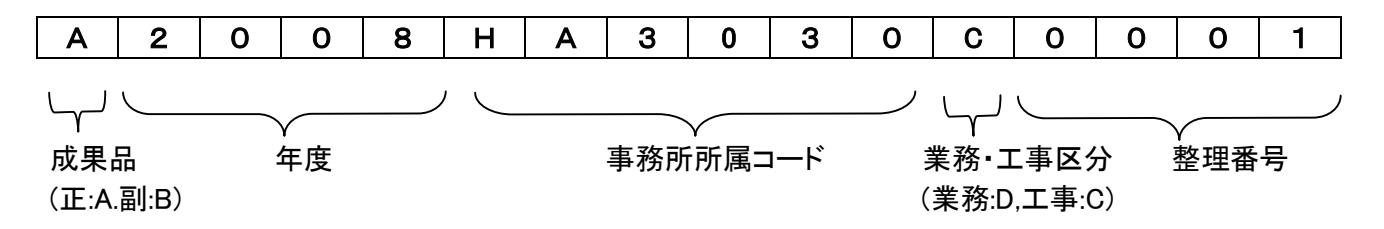

なお、電子納品の工事整理番号は、上記 16 桁保管整理番号からアルファベットを除いた数字とする。 従って、工事整理番号は 「200830300001」 となる。 整理番号については、各所属においてルールを作成、重複しないように定めること。

例1:道路計画課 改良計画担当 0001~、維持補修担当 5001~

例2:A 担当者 0001~、B 担当者 1001~、C 担当者 2001~

例3:4月 0401~、5月 0501~、・・・12月 1201~、

表 3-2 電子納品事務所所属コード表

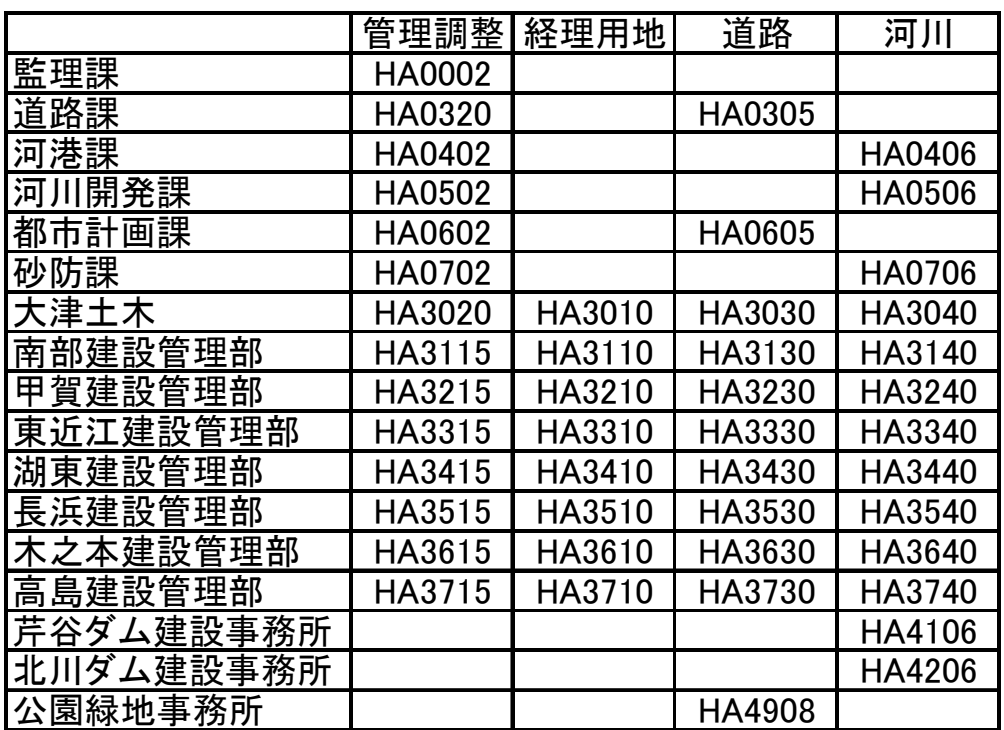

# 3-4 電子データを用いた書類検査(中間・完成検査) [滋賀県基準(案)]

建設CALS/ECを推進するため、できるだけ電子データで検査を行うことが望ましいが、電子成果品 閲覧システムが検査時提出資料等へ対応できていないことや、紙データの混在等、書類検査の効率 化を考慮し、検査時提出資料および説明資料は原則として紙で準備する。ただし、工事写真につい て、写真閲覧ソフトによる適切な閲覧が可能であれば印刷物の準備は一部分で良い。

なお、監督職員は、中間検査および完了検査の前には、電子成果品のシステムチェックおよび成 果品の内容チェックを行わなければならない。

滋賀県建設工事検査要領第 8 条で定める「検査時提出資料および説明資料」については、閲覧システ ムが検査時提出資料へ対応できるまで、原則として印刷物で 1 部準備する。

ただし、工事写真については、写真閲覧ソフトが整備され、検査への対応が可能であるためパソコンに よる検査を行うが、効率よく行えるように、不可視部の出来形や段階確認等、工事写真の一部について は光沢紙による印刷物を 1 部準備する。

(1) 電子成果品により検査を行う書類の範囲

工事完成図書の納品は、全て電子化することが望ましい。

しかし、基準未策定のものや電子化が困難なものは紙で納品されるため、成果品に紙と電子データが 混在することになる。この結果、従来の紙のみの検査と比較して、電子成果品のすべてを電子データで 検査することが必ずしも効率化につながらないことが想定される。したがって、電子納品された書類でも、 印刷物を準備して書類検査を実施することとした。

(2) 書類検査用機器構成(国土交通省の例)

- 文書・図面・写真閲覧用パソコン 1台
- ・ カラープリンター 1 台
- (3) 閲覧用ソフトウェア

検査時における書類の閲覧は、市販の電子媒体作成用ソフト等の検索・閲覧機能を利用して行う。 ただし、現場代理人が電子媒体に組み込めるかたちのソフトが準備できる場合には、これを提出する 電子媒体に記録させ、利用しても良い。(閲覧ソフトは電子納品の正・副に格納しない。) (閲覧用ソフトの例)

- 雷子納品成果物の文書や表データ : 雷子納品チェックソフトのビューワ
- ・ 電子納品成果物の図面 : オリジナルデータ用 CAD ビューワ・SXF ブラウザ
- ・ 電子納品成果物の写真 : 写真閲覧ソフト
- (4) 検査時提出資料および説明資料

滋賀県建設工事検査要領第 8 条で定める「検査時提出資料および説明資料」を以下に示す。

(検査時提出資料)

検査概要調書、特記事項処理状況報告書、工事材料使用届および承諾願一覧表、使用材料一覧 表、出来形管理一覧表、品質管理一覧表、作業別重点安全管理項目一覧表、その他必要と認めら れる資料

(説明資料)

契約図書(契約書・設計図書)、施工計画書、工事材料使用届書および承諾願書、現場発生品図 書、施工管理整理図書(工程管理整理図書・出来形管理整理図書・品質管理整理図書)、工事写真、 作業記録簿、材料購入伝票、指示書、承諾書、工事記録簿、その他必要と認められる資料

検査時に提出する、施工管理整理図書と電子納品成果物の関係を表 7 に示す。なお、施工管理整理

図書は、工事完成図書の電子納品(案)に定めるフォルダに格納しなければならない。

|                  | 施工管理整理図書         | 等<br>提<br>ш<br>要<br>領                  | 電子納品フォルダ    |
|------------------|------------------|----------------------------------------|-------------|
|                  | 月別出来高報告書         | 実績進捗率が計画進捗率に対し、10%以上遅延した場合             | 履行報告書、段階    |
| エ                |                  | は、遅延事由を明記し回復工程表を提出する。                  | 確認、         |
| 程                |                  | 月末毎に当初もしくは変更工程表に出来高を月別に色分              | (OTHRS)     |
|                  | 工 事 工 程 表        | けし、出来高工程曲線にも実績率を赤色で記入する。順              | 様式-11       |
| 管                |                  | 次追加する方法とする                             | 様式−48       |
| 理                | 事<br>写<br>工<br>真 | 2~3ヶ月毎に出来形状況全景写真を提出する。                 | (PHOTO)     |
|                  |                  | 各種 xls ファイル                            |             |
|                  |                  | 設置数量を表すときは平面図に、出来形寸法を明示(朱              | 打合せ簿 [提出]   |
|                  |                  | 書き)するときは工種に応じて展開図、縦横断図、構造              | (MEET)      |
|                  | 出<br>来<br>形<br>図 | 図、杭偏芯出来形図等にそれぞれ写真を添付し、規格値              | 様式-46       |
|                  |                  | 等も表示すること。                              | (添付ファイル)    |
| 出                | 出来高計算書           | 任意の様式とするが、種類が多い場合は総括計算書を               | 出来形管理資料     |
| 来                | 数量計算<br>書        | 作成する。                                  |             |
| 形                | 出来形成果表           | 所定の様式により、各工種の出来形成果表を作成する。              | (PHOTO)     |
| 管                | 工種別成果表           |                                        |             |
| 理                |                  | 検査調書関係様式(出来形管理整理図書)                    | 各種 xls ファイル |
|                  | 材料納入伝票等          | 工種別・規格別に分類し取りまとめる。                     | 紙による提出      |
|                  | 注入材料集計表          | 薬注、グラウト注入材料について作成する。                   | スキャナによる電    |
|                  | 各種材料試験成績表        | 材料毎の所定の期間内に試験されたものを提出する。               | 子化          |
|                  |                  | 検査調書関係様式(使用材料総括一覧表、工事材料使用承諾願および使用届一覧表) | 各種 xls ファイル |
|                  | 試験データ資料          |                                        | 打合せ簿 [提出]   |
|                  | 測定(試験)値成果一覧表     | ・工種別・規格別に作成する。                         | (MEET)      |
|                  | ヒストグラム           | ・ヒストグラム・工程能力図・管理図は連続                   | 様式−46       |
| 品                | 工程能力図            | 打設の場合で資料数に応じて作成する。                     | (添付ファイル)    |
|                  | 管<br>理<br>図      |                                        | 品質管理資料      |
| 質                | 試験実施状況写真         | 個別試験結果表毎に添付する。                         |             |
| 管                |                  | ミルシートおよび公的試験機関等による試験成績表を提              | (PHOTO)     |
|                  | 鉄筋 • 鋼材試験成績表     | 出する。                                   |             |
| 理                |                  | JIS 製品および JIS 相当品以下のもので、著しく多量に使        |             |
|                  | コンクリート・鋼製        | 用するものまたは、重要な資材については、工場立会検              |             |
|                  | 2次製品等            | 査等を行う。                                 |             |
|                  |                  | 検査調書関係様式(品質管理整理図書)                     | 各種 xls ファイル |
| 写真               | 工事写真撮影フロー        | 一般土木工事等写真撮影基準(案)により撮影する。               | 写真フォルダ      |
| 管理               |                  |                                        | (PHOTO)     |
| 再生               |                  | 建設副産物の発生状況に応じて作成する。                    | 打合せ簿 (MEET) |
| 資源               | 再生資源利用書等         | 施工計画書に含めて提出する。                         | 施工計画(PLAN)  |
| 安全<br>安全訓練等の実施状況 |                  | ビデオ等または工事報告(工事月報)により報告する。              | 打合せ簿 (MEET) |
| 管理               | 報告               | 監督職員が臨場した場合は省略できる。                     | 紙等          |

表 3-2 施工管理整理図書と電子納品フォルダの関係

(5) 機器の操作

検査員が閲覧を希望する書類の検索・表示を行うための機器の操作は、原則として現場代理人が行う ものとする。現場代理人が機器の操作を行う場合、電子媒体の内容や閲覧用ソフトの機能を熟知するも のを、操作補助員としてつけても良い。

本来、検査で使用するパソコンについては、発注者が準備を行うものであり、滋賀県の備品を使用す

ることになるが、滋賀県共通事務支援端末運用管理要領により、システム管理者が認めたユーザーし か使用することができない。そのため、現場代理人が操作を行う場合は、受注者がパソコンの準備を 行い、検査を受けることとする。滋賀県の備品を利用する場合は、監督職員が操作を行うこと。

(6) 協議結果の例

(検査の対応例 1 )

現場代理人が、工事写真を作成・管理しているパソコンを検査会場に持ち込み、これにより写真の 閲覧・検査を行う。検査後、現場代理人は納品用データのみが格納された CD-R を提出する。また、 現場代理人は閲覧用のソフトウェア(ビューワ)があれば納品媒体とは別の CD-R に格納して提出す る。

(検査の対応例 2 )

監督職員は、電子納品閲覧用ソフト、CAD ソフトおよび工事写真閲覧ソフト等をインストールした パソコンを準備する。

現場代理人は、監督職員が準備した機器・ソフトを使用し、検査員の指示した電子データの検索、 閲覧および表示等の操作を行う。

(7) 納品時のチェック

監督職員は、中間検査および完了検査の前には、電子成果品のシステムチェックおよび成果品の内 容チェックを行わなければならない。

1) 電子媒体の外観検査

目視による電子納品成果品の破損、ラベルの記述内容を検査する。

- 2) ウィルスチェック 電子納品成果品に格納されているデータのウィルスチェックを行う。
- 3) 電子成果品のオリジナルデータ検査 (禁則文字) オリジナルファイルに禁則文字が使用されているかどうかを検査する。
- 4) 電子納品仕様の検査(フォルダ構成やファイル名) 納品された電子媒体内のフォルダ構成やファイル名が電子納品要領(案)で規定されているとおり 正しく作成されているかを検査する。
- 5) 電子納品仕様の検査(管理ファイルのデータ項目内容チェック) 各種管理ファイル(XML) が電子納品要領(案)で規定されているとおり正しく作成されているかを検 査する。
- 6) 電子データ内容と印刷出力との内容照査 写真ファイル以外の電子納品データに対して、別途提出された印刷出力との内容を照査する。
- 7) 電子納品成果品の内容確認 電子納品成果品の内容が、発注者の仕様や受発注者間の協議のとおり作成されているかをデー タの閲覧や全文検索により確認する。
- 8) CD-R ラベルの署名および電子媒体納品書 電子成果品の検査完了後、受発注者は正副それぞれの CD-R ラベルに直接油性ペン等で署名を 行う。また、受注者は電子媒体納品書を提出する。

# 4. 電子データ交換・共有の実施に関する基準 [滋賀県基準(案)]

# 4-1 施工中の電子データによる書類提出方法

情報共有サーバ(滋賀県工事管理情報システム)を利用した場合は、工事途中で発生する各種書 類を一元化できるので、電子納品を効率的に実施することが可能となる。

発議者(書類作成者)が情報共有サーバに登録した書類データ内容を、書類受領者が情報共有サ ーバ上で確認・承認することで書類の提出とする。ただし、設計変更に係わる指示等で、公印が必要 な場合は、電子データと別に紙による提出を行うものとする。

情報共有サーバの利用方法については、別に定める「滋賀県工事管理情報システム運用手順書」 を参考にすること。

設計変更に関わる指示、現場代理人が提出する品質証明書等については「打合せ簿(MEET)」フォル ダへの電子納品となる。一方、一般土木工事等共通仕様書(案)では紙による提出(押印)となっているこ とから、原本性を確保するための当面の措置として表 4-1 の納品形態をとることにした。

|      | 工事打合せ簿など取り扱い |         |
|------|--------------|---------|
|      | 公印が必要な場合     | 私印のみの場合 |
| 鑑    | 電子化+紙        | 電子化     |
| 添付資料 | 紙            | 電子化     |

表 4-1 納品形態の整理

本ガイドラインでは「滋賀県工事管理情報システム」による決裁と紙による決裁について、Web ブラウザ 上に設定している「様式」を次のように運用することとする。

- (1) 「工事打合せ簿(様式 46)」は原則として「システムの決裁」とし、設計変更に関わる指示等であれ ば「システムの決裁+紙の決裁」
- (2) 「立会願い(様式 37)」は原則として「システムの決裁」
- (3) 「工事材料の使用について(様式 38)」は「システムの決裁+紙の決裁」
- (4) 「履行報告書(様式 11)」は原則として「システムの決裁」
- (5) 「段階確認書(様式 48)」は原則として「システムの決裁」とし、設計変更に関わる指示等であれば 「システムの決裁+紙の決裁」

(注意事項)

- (1) Web ブラウザ上の「様式」は最終決裁後に、Adobe Acrobat (ver.5.0 以上)により PDF 形式に出力す ることができます。電子納品オリジナルデータとしてのファイル生成はシステム側で作成することが できます。
- (2) 監督職員が、共通事務支援システムを経由するインターネット上で、「ファイルを登録」する場合、 ファイルサイズが 3M バイト以下でないと登録出来ません。現場代理人側のファイルサイズは規制 がありませんが、3M バイト以内に納まるよう分割して下さい。

# 4-2 ファイル名の取り扱い

## 4-2-1 協議途中のファイル名の付け方

打合せ簿等に添付する電子化した書類のファイル名は、監督職員と現場代理人等の間でやりとり するときに混乱しないように、一定のルールを設けること。

要領(案)には工事途中の扱いについては言及していないが、最終的に電子納品するためには途中で の取り扱いを定めておく必要がある。CAD 図面を例にすると以下の場合が考えられる。

- (1) 情報共有サーバへ、電子的に協議図面を提出する場合は、他図面と混同しないようにファイル名 をつけること。
- (2) また、提出と受理が混同しないよう工夫すること。
- (3) 朱書きソフト(当該 CAD 図面を表示した上で、変更箇所等を示すソフト)などを利用して協議を行う 場合には、使用するアプリケーション、ファイル名の付け方、交換手順を決めてから使用するこ と。
- (4) 納品データではない協議図面のやり取りの場合は、受発注者協議の上、参照データ形式を選択 しても良い。

電子化した書類等を取り扱う上で人為的なミスによるファイルの削除や更新が発生しないように、パソ コン環境やソフト環境あるいは通信環境等状況に応じた書類等のやり取りの方法を監督職員と現場代理 人の双方で決めておく必要がある。

(協議結果の例)

- (1) 提出すれば受理されるような比較的単純な書類は、「打合せ簿(MEET)」の「監督員」と「現場代 理人」双方の確認・決裁とする。
- (2) 「打合せ簿」以外の図書や写真等は、工事管理情報システムの各種フォルダ(DRAWINGS,PLAN, DRAWINGF,PHOTO) に登録する。このとき、双方が工事打合せ簿(様式 46)により登録の確認・ 決裁等を行う。
- (3) 協議で使用する CAD 図面ファイル形式は、DWG 形式または SFC 形式とする。
- (4) 図面ファイル名の最後に「-00n」の形式で送付回数を示す数字を追加する。

| 発注図面ファイル名    | 協議書添付用ファイル名       | 送付回数 |  |
|--------------|-------------------|------|--|
| C0PL0010.SFC | C0PL0010-001. SFC |      |  |
|              | C0PL0010-002. SFC | 2    |  |
|              | C0PL0010-003. SFC | 3    |  |
|              |                   |      |  |
|              |                   |      |  |
|              | C0PL0010-0nn. SFC | nn   |  |

表 4-2 図面ファイル名の改訂履歴管理の例

(5) このようなファイルの改訂履歴管理は、文書ファイルにも適用することにする。具体的には、ファ イル名称の先頭に工事名、通し番号を入れることにする。

例 : A 工事 001 施工計画 .DOC

: A 工事 002 施工計画 .DOC

## 4-2-2 協議終了後の図面の流れ

要領(案)では、変更・追加された設計図も納品対象とされているので、協議終了後の CAD 図面の 流れを監督職員と現場代理人の間で決めておくこと。

情報共有サーバ利用時における協議の場合

- (1) 指示の場合、監督職員が発注図面フォルダ(DRAWINGS の発注図面保管フォルダ)に変更後の CAD 図面を登録する。現場代理人へは工事打合せ簿の様式 46 により登録完了通知を行い、処理 を確実にするため変更図面ファイルを添付する。
- (2) 承諾の場合、現場代理人は協議時点での最新図面を修正し、工事打合せ簿の様式 46 により監督 職員の承諾(図面ファイル添付)を受け、最新図面を完成図面フォルダ(DRAWINGF の完成図面保 管フォルダ)に登録する。

(協議結果の例)

表 4-3 情報共有における、変更図面の指示および承諾は下表に示すように処理する。

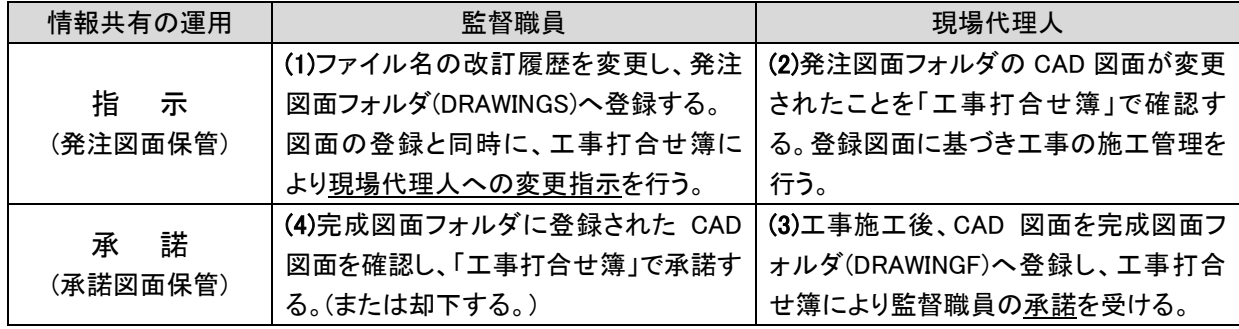

別途、施工計画書や工事写真等を登録する場合もこれに準じる。

# 4-2-3 施工中における電子データの保存方法

施工中にやり取りし、承認された電子データは紛失や改ざんを防ぐため、書類のやり取りが完了す る度(工事関係者間で合意が確認された時)に、情報共有サーバ上(添付ファイルまたはフォルダ登録) に保存しなければならない。また、データ保存作業をルール化しておくことが望ましい。

データ保存に関わる情報サーバの管理は、「4-2-4 工事完成図書の電子化についての担当者」が 行う。

書類をワープロソフトなどで作成する場合は、修正などの繰り返しで、似た名前のファイルが多く作られ、 どれが最終版か見失ったり、最終版を不用意に変更してしまったりする等のミスが起こりがちである。した がって、書類の内容を確定した時点で速やかに、日常使用しているデータ保存場所とは別の、紛失や改 ざんが行われにくい情報共有サーバ上のフォルダに電子データを保存すると良い。

現場代理人は、電子成果品の作成および提出に際して、電子納品要領(案)に準拠していることを確認 すること。

(協議結果の例)

工事特記仕様書に基づき、情報共有サーバを利用することとし、以下によりデータの保存、確認を行う こととした。

- (1) 監督職員および現場代理人は、書類の電子データを情報共有サーバに登録する。
- (2) 登録後、工事管理情報システムの工事打合せ簿(様式 46)により通知または報告を行う。
- (3) 通知または報告を受けた者は、登録された書類の電子データを確認する。
- (4) 確認を行った時点で書類の交換が完了したものとする。

5. CAD 製図基準(案)留意事項

### 5-1 適用

設計業務および土木工事において、共通仕様書および特記仕様書に規定される CAD データを 作成・管理する場合は、本ガイドラインの留意事項を適用することとし、本ガイドラインに規定され ていない項目については、国土交通省の定める「CAD 製図基準(案)」を適用する。

[ 参考 ]

CAD 製図基準(案) 平成 16 年 6 月 国土交通省 ( 2 総則 2-1 適用範囲 )

本基準(案)は、設計業務および土木工事において CAD データを作成・管理する際に適用する。

#### 5-2 CAD データの作成 [滋賀県基準(案)]

- 1. CAD データファイルのフォーマットは原則として SXF(SFC) とする。
- 2. 完成図面のオリジナルデータは、DRAWINGF の直下にサブフォルダ CADORG を作成し、 完成図面ファイルを DWG 形式等で格納する。

(1) CAD データファイルのフォーマット

平成 16 年 6 月に改定された CAD 製図基準(案)では、図面のファイル形式は国際基準規格の STEP/AP202 に準拠した CAD データ交換フォーマット (SXF(P21)) を採用している。一方、SXFの物理フ ァイルには、国際標準に則った P21(Part21)形式、国内 CAD データ交換のための SFC 形式の 2 種類が ある。本県での交換フォーマット形式については、ファイルサイズや CAD データのライフサイクル等を考 慮し、当面、SFC 形式に決定する。

(2) CAD オリジナルデータの格納

CAD データの再利用について、オリジナルデータを修正、変更することが最も信頼性の高い CAD 図面 を作成することができる。また工事施工段階では受発注者がインターネットを利用した情報共有サーバに よりデータ交換を実施するため、ファイルサイズの小容量化が不可欠となっている。

本県では図 5-1 に示すように、図面フォルダ(DRAWING)直下にサブフォルダ(CADORG)を作成し、オリ ジナルファイルを格納することとする。なお、オリジナルデータは可能な限り「DWG 形式」とするが、これに より難い場合は受発注者の協議により DXF 形式等のファイル形式とすることができる。

また、サブフォルダ利用の際は、表 5-1 に示すように、必ず図面管理項目にサブフォルダ名と内容等を 記入すること。

(3) SXF ファイルの表示・印刷

CAD データ交換標準 (SXF) に対応した CAD ソフトによって作成された図面データを表示・印刷するソ フトウェア(SXF ブラウザ)は以下のサイトよりダウンロードすることができる。

( ただし、CAD ソフトとは違い、図面を表示する機能のみで、編集の機能はない。)

ダウンロード先

<http://www.cals.jacic.or.jp/cad/>

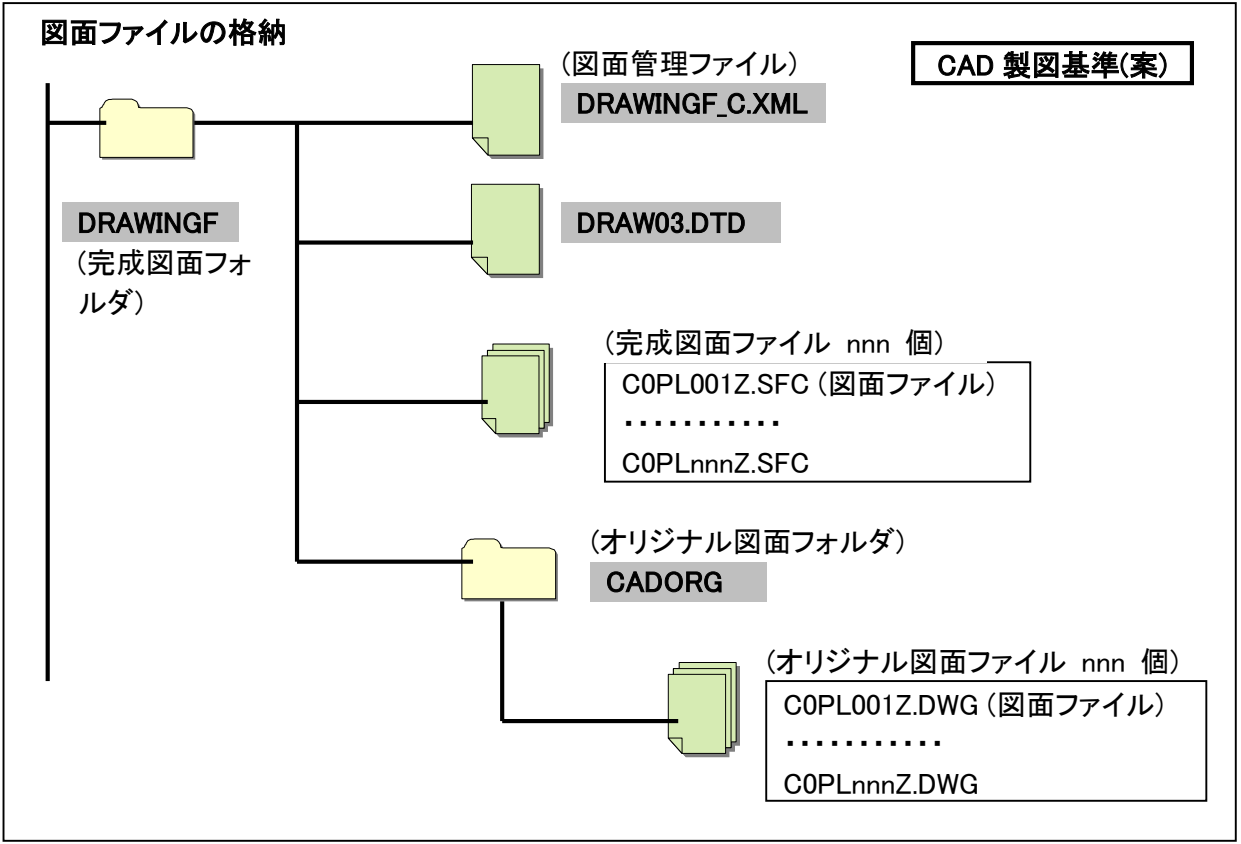

図 5-1 図面ファイルの格納場所

# 表 5-1 図面管理項目 (CAD 製図基準(案):平成 16 年 6 月より抜粋)

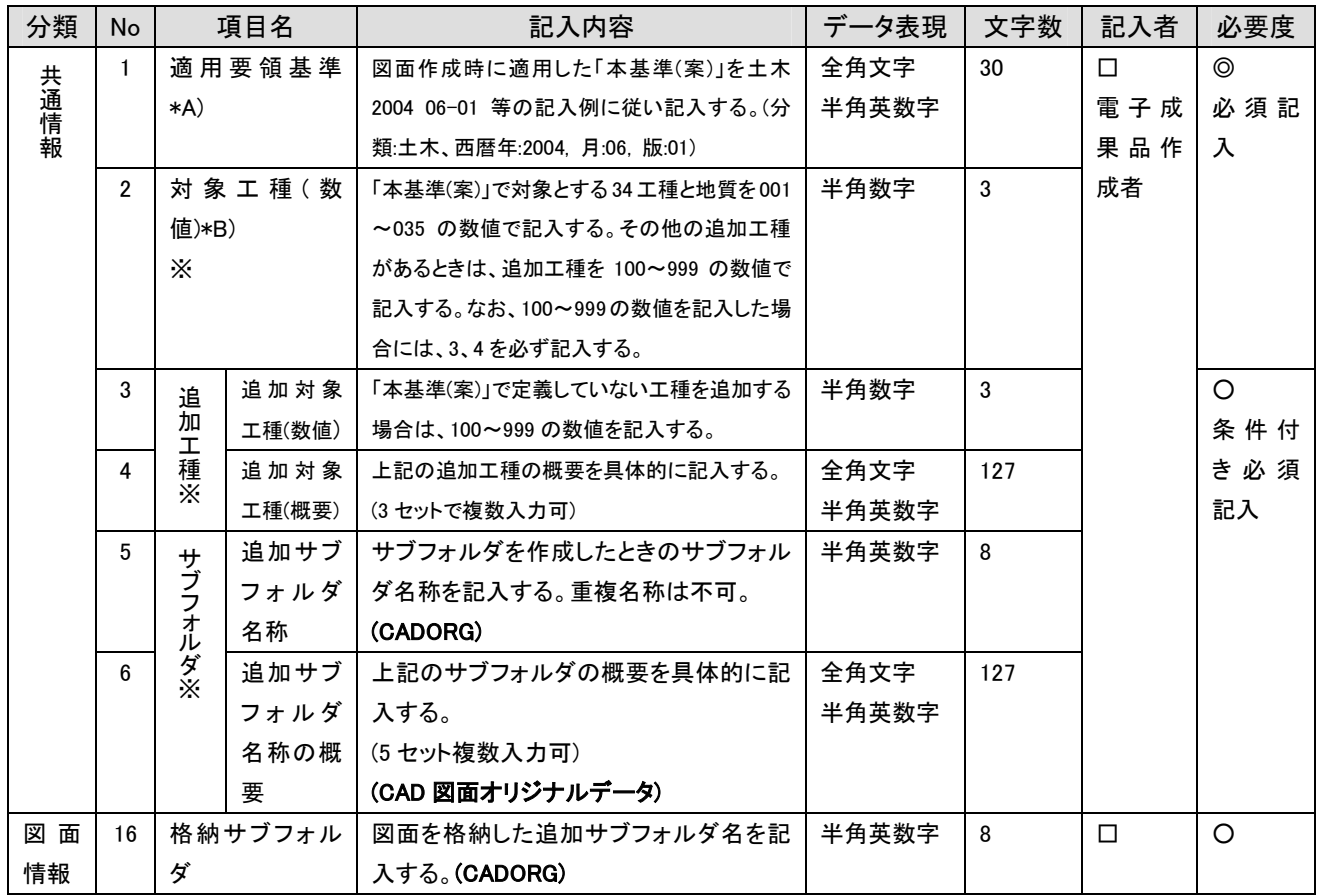

#### 5-3 図面の様式 (紙出力様式)

- 5-3-1 図面の大きさ、正位、輪郭(外枠)と余白
	- (1) 図面の大きさは、A 列サイズとし、A1 判を標準とする。
	- (2) 図面は、その長辺を横方向においた位置を正位とする。
	- (3) 図面には、輪郭を設ける。輪郭線は実線とし、線の太さは、 1.4mm を標準とする。 輪郭外の余白は、20mm 以上を標準とする。
- 5-3-2 表題欄 [滋賀県基準(案)]
	- (1) 表題欄の位置 表題欄は、図面の右下隅輪郭線に接して記載することを原則とする。
	- (2) 表題欄の様式(発注図面、完成図面) 表題欄の寸法および様式は、下図を標準とする。( 設計便覧(案) 土木工事 H13.4 )  $\mathbf{I}$

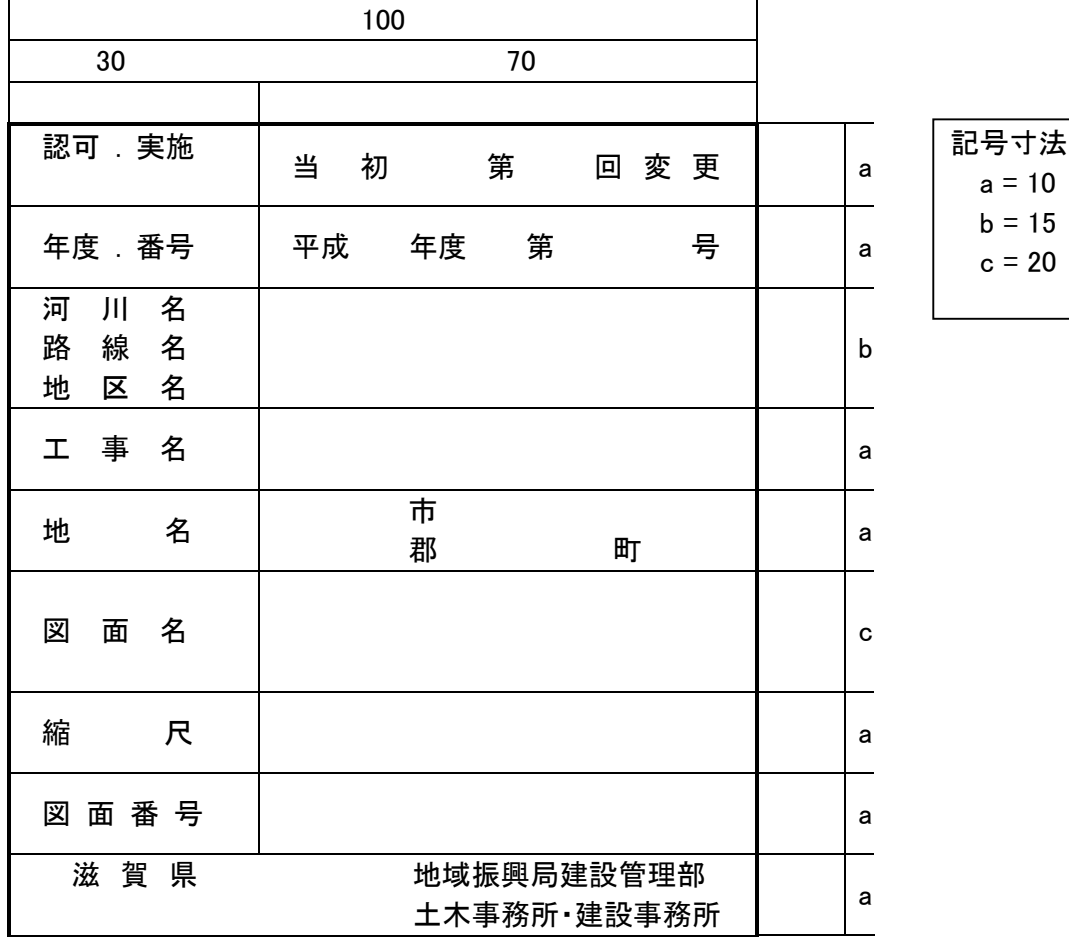

(3) 完成図面の土木工事請負者名記載欄(完成図面)

土木工事の完成図面については、請負業者名、現場代理人名および作成者名を輪郭外の余白に 下記要領により記入すること。

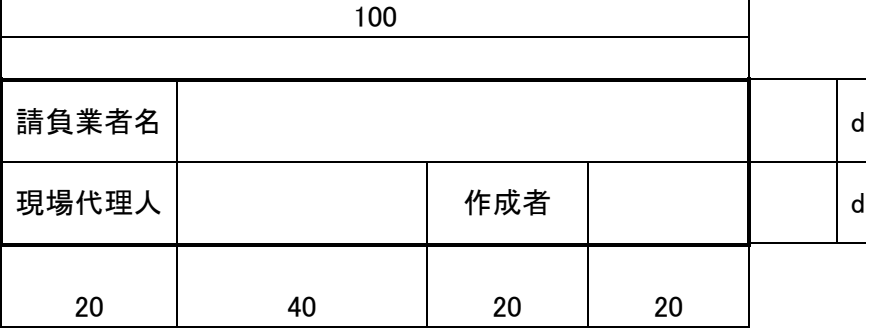

記号寸法  $d = 7$ 

## 6. デジタル写真管理情報基準(案)留意事項

工事写真の撮影基準については、「一般土木工事等 工事必携 27. 土木工事施工管理基準運用方 針(案) 5 写真管理 別添-4 写真撮影基準(案) 」によるものとする。なお、電子媒体に記録する工事写真 の属性情報については、「デジタル写真管理情報基準(案)」によるものとする。 [滋賀県基準(案)]

#### 6-1 工事写真の分類

工事写真は表 6-1 のように分類する。

表 6-1 工事写真の分類

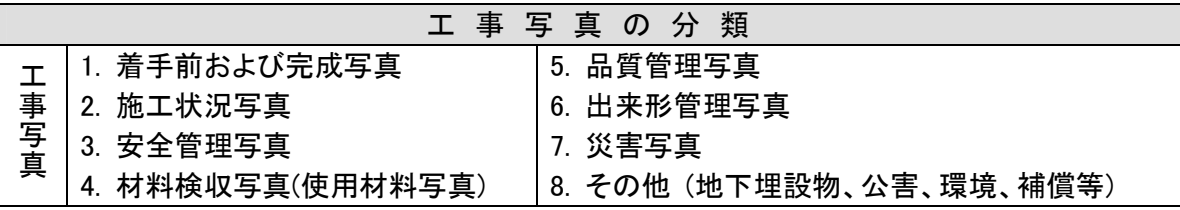

## 6-2 ネガによる写真とデジタル写真の比較表

表 6-2 ネガとデジタル写真

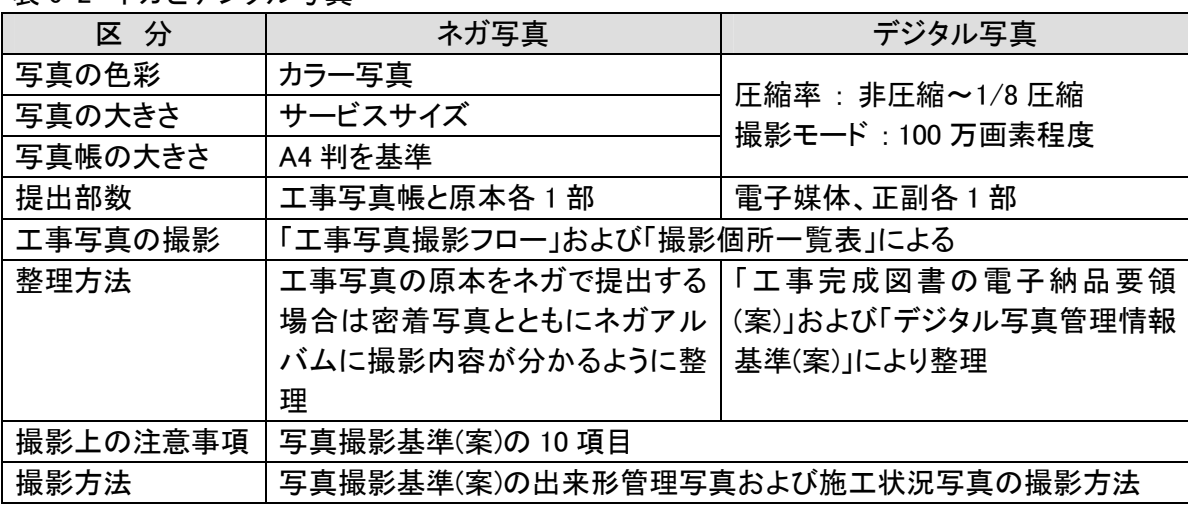

#### (撮影上の注意事項) [滋賀県基準(案)]

写真の撮影にあたっては、次の事項に注意すること。

- (1) 原則として次の各項目を記載した小黒板を被写体とともに写し込むこと。
	- (イ) 工事名 (ロ) 工種等 (ハ) 測点(位置) (ニ) 設計寸法 (ホ) 実測寸法 (カッコ書きとする。) (ヘ) 略図
- (2) 撮影区間の長いものについては、起終点および必要な場合は中間地点(数点)にポールを立て、位置 (測点)の表示をすること。
- (3) 構造物等については、付近を整理整頓して、形状寸法、位置等が判別できるように、小黒板と箱尺、 ポール、リボンテープ、矢印型補助具等を目的物に添えること。
- (4) 施工過程における構造物等については、撮影時期を失しないようにすること。特に、竣工後確認する ことが困難な個所 (水中または地下に埋没する個所等) については、控えの測量点を赤ペンキ等で 印をし、重要な個所の撮影には監督職員も写真に入ってもらうこと。また、不可視となる出来形部分 については、出来形寸法 (上墨寸法含む) が確認できるよう、特に注意して撮影するものとする。
- (5) 夜間工事等については、鮮明な映像が得られるように、特に照明に注意すること。
- (6) 着手前と完成時の写真については、可能な限り同一場所から撮影すること。
- (7) 写真は撮影の時期、工程、施工の順序が判定できるように整理すること。
- (8) 水替え、仮設道路、仮締切等の仮設についても、その状況、寸法等が確認できるように撮影するこ と。
- (9) 管布設工事では、埋戻し、転圧状況や盛土工事の転圧状況 (各層または 1 層、2 層、5 層・・・) 等が 確認できるように、施工状況写真は撮影個所毎に近接、遠景の両方を行うこと。
- (10)品質管理写真について、公的機関で実施された品質証明書を保管整備できる場合は、撮影を省略 するものとする。
- (11)デジタルカメラの特性から、ピントが合っていないもの、ブレたものが発生しやすい。できるだけ鮮明 な写真を撮影することを心がけること。また、撮影直後には写真を確認すること。
- (12)デジタルカメラの時計については、ずれがないよう、撮影前に必ず確認すること。

#### (撮影方法)

出来形管理写真および施工状況写真の撮影は次の方法によること。

- (1) 出来形管理写真
	- a) 撮影個所は原則として出来形計測する測点において撮影する。
	- b) 目的物の種類、測点、寸法の判定ができるように撮影すること。特に寸法については設計値と実 測値が対比できるように撮影すること。ただし、配管等複雑なものはこの限りではない。 ( A )
- (2) 施工現況写真
	- a) 施工中の状況、機械の組み合わせ等が把握できるように撮影する。 ( B )
	- b) 護岸等が地中または水中に埋没し、完成後計測出来ない個所は法長等の測量点を赤ペンキな どで印をする。 ( 記入例および写真実例 1~9 を参照 )

#### 6-3 デジタル写真管理情報基準(案)の写真情報について

デジタル写真管理情報基準(案)では、写真情報を表 6-3 のように分類、区分し、新土木積算体系に基 づき、工種、種別、細別を記入する必要がある。

また、撮影工種区分は表 6-3 のように作成に制限があり、「写真区分」「出来形管理写真」では、工種、 種別、細別、をすべて作成する必要があるが、「着手前および完成写真」では下層フォルダは作成しな い。

表 6-3 写真情報の分類

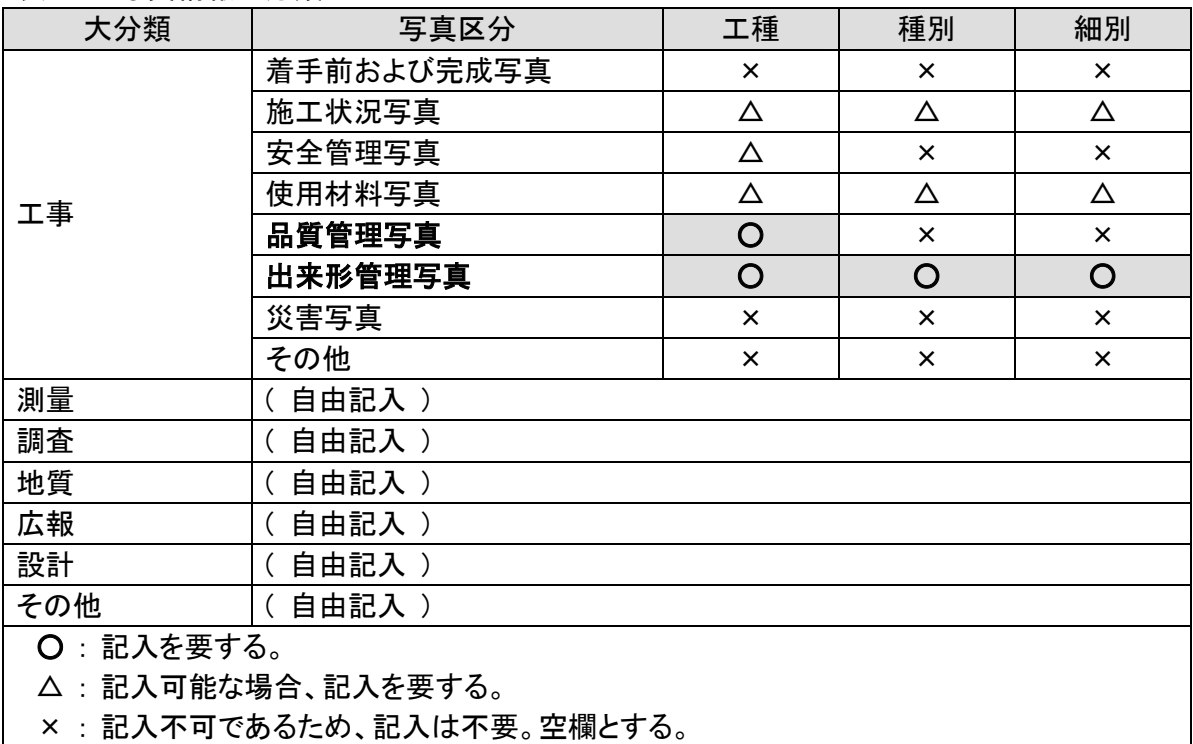

# 6-4 工事写真撮影要領等 [滋賀県基準(案)]

工事写真の撮影方法については、写真撮影基準(案)に記載の工事写真撮影要領等によるものとし、 表 6-4 にその内容を示す。

## 表 6-4 工事写真撮影要領

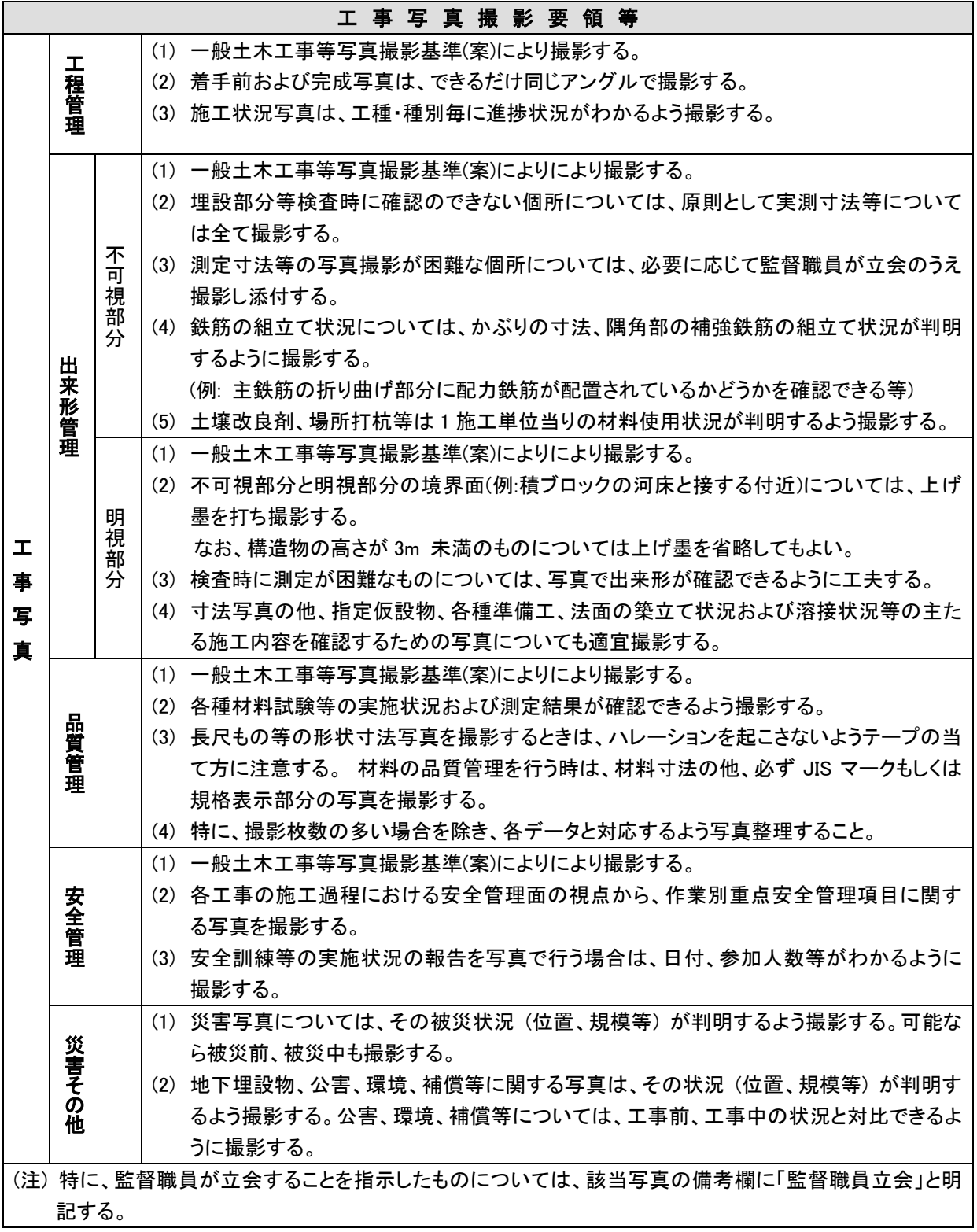

## 6-5 撮影個所一覧表 [滋賀県基準(案)]

工事写真の撮影方法については、写真撮影基準(案)によるものとし、表 6-5 に撮影箇所一覧表を示 す。

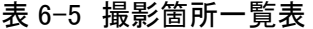

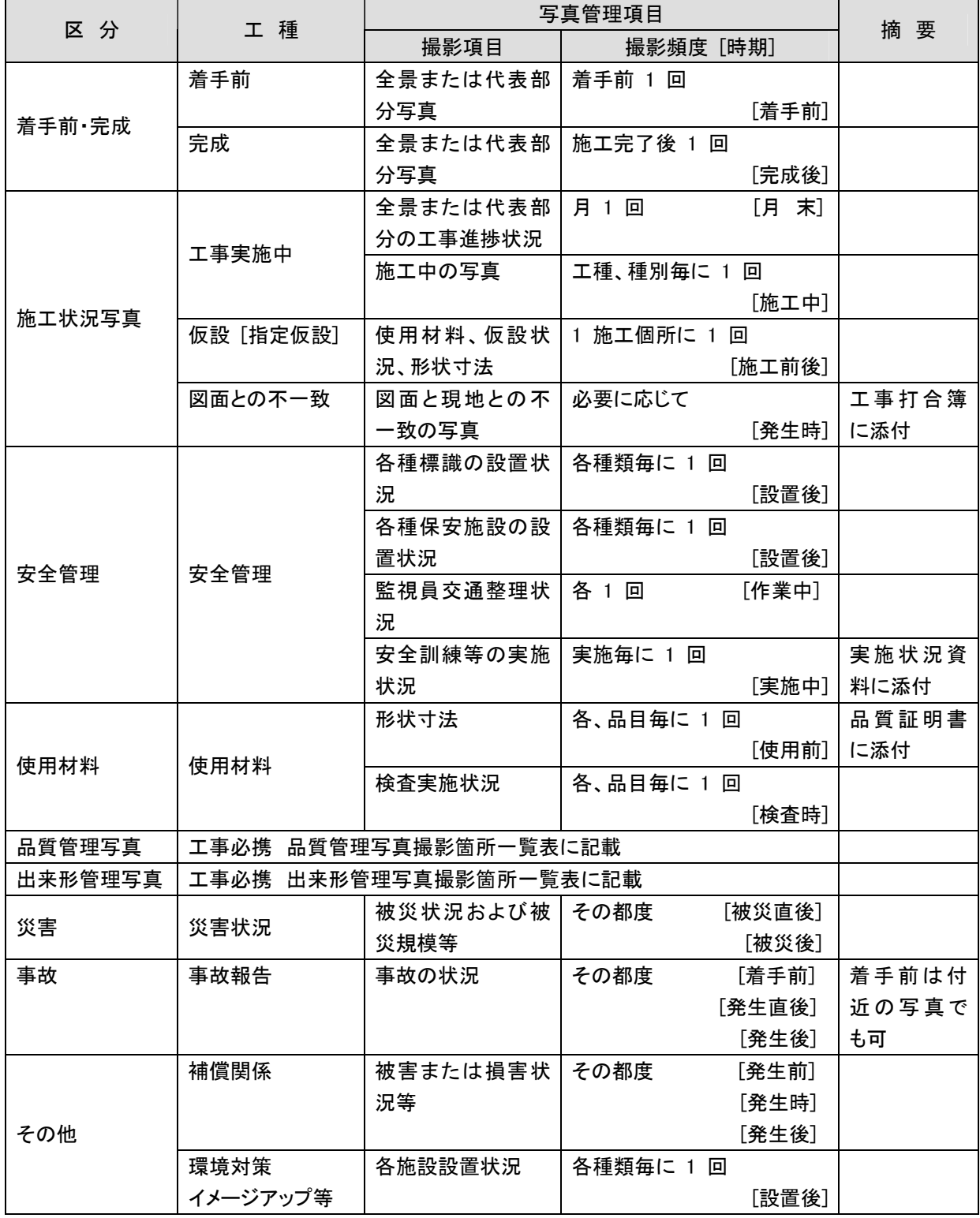

その他、工種別写真管理項目(撮影項目、撮影頻度)については、写真撮影基準(案)の「品質管理撮影 箇所一覧表」および「出来形管理写真撮影箇所一覧表」によること。

# 7. 要領および基準の協議事項に関する方針(案) [滋賀県基準(案)]

現場代理人は、電子成果品を作成するにあたり、次の要領および基準に関する協議事項に ついて、監督職員と事前協議しなければならない。

- (1) 工事完成図書の電子納品要領(案)
	- (2) デジタル写真管理情報基準(案)
- (3) CAD 製図基準(案)

事前協議の参考として、一般的な対応方針(案)を示す。

# (1) 工事完成図書の電子納品要領(案) 協議事項の方針(案) [ H16.06 改訂 ]

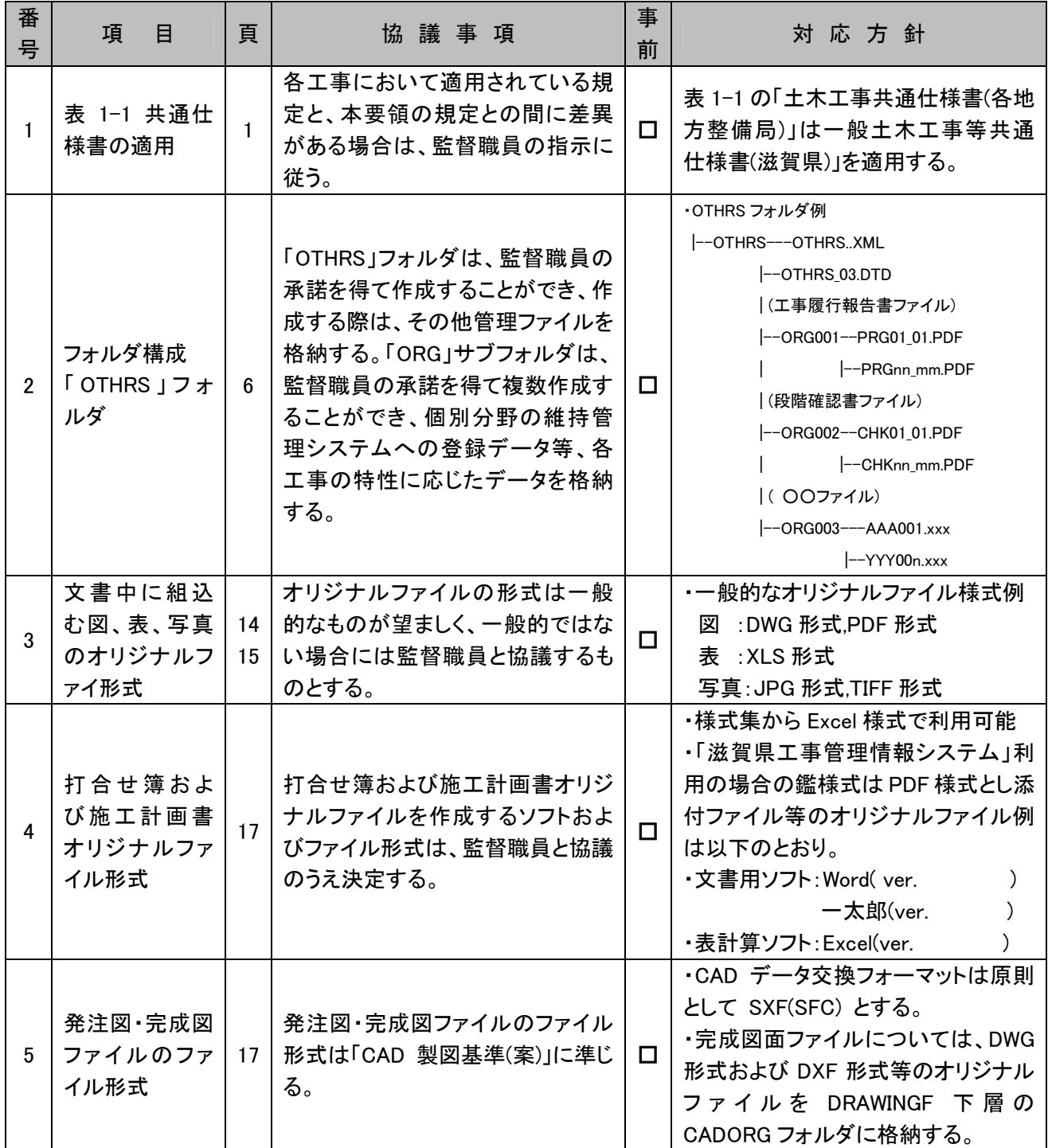

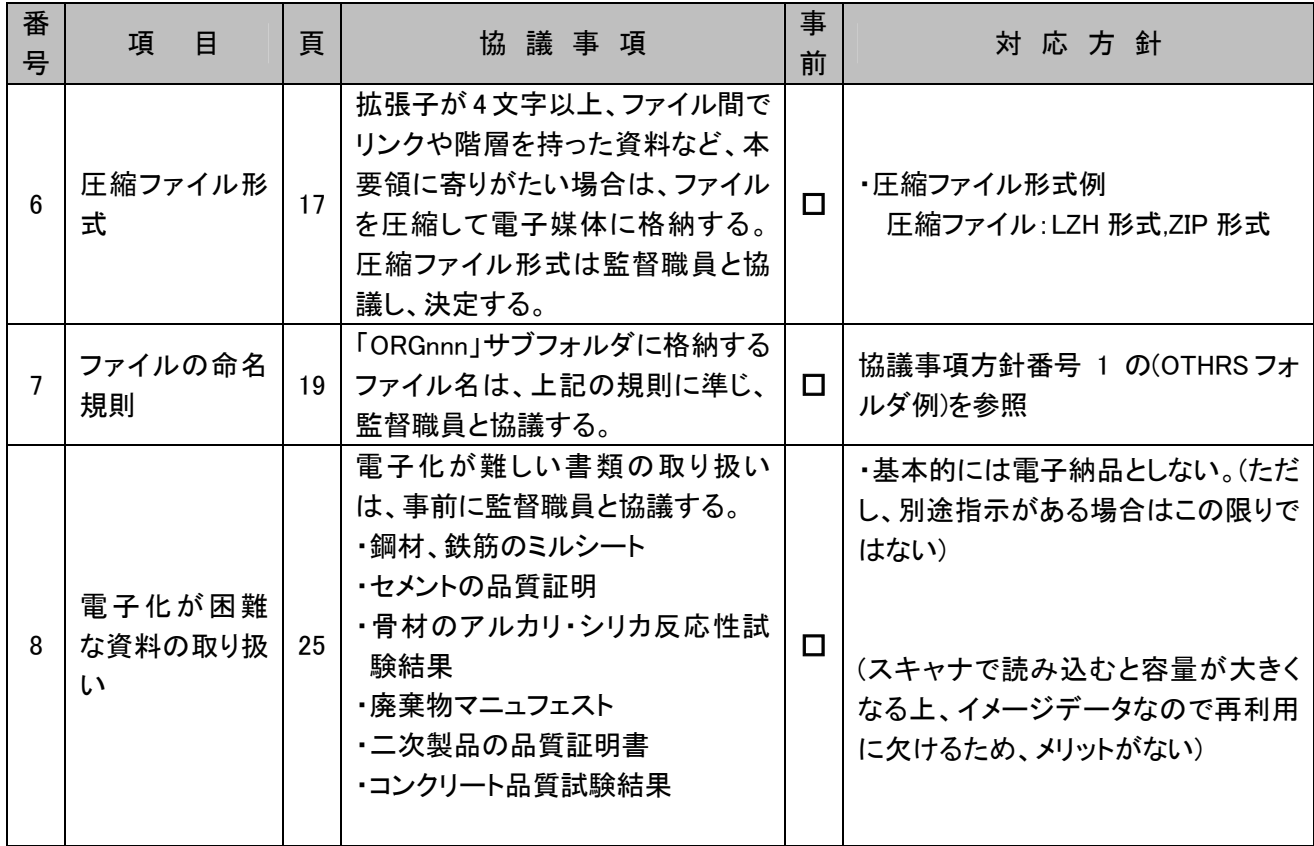

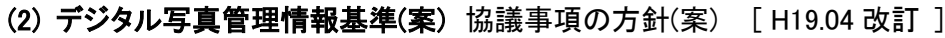

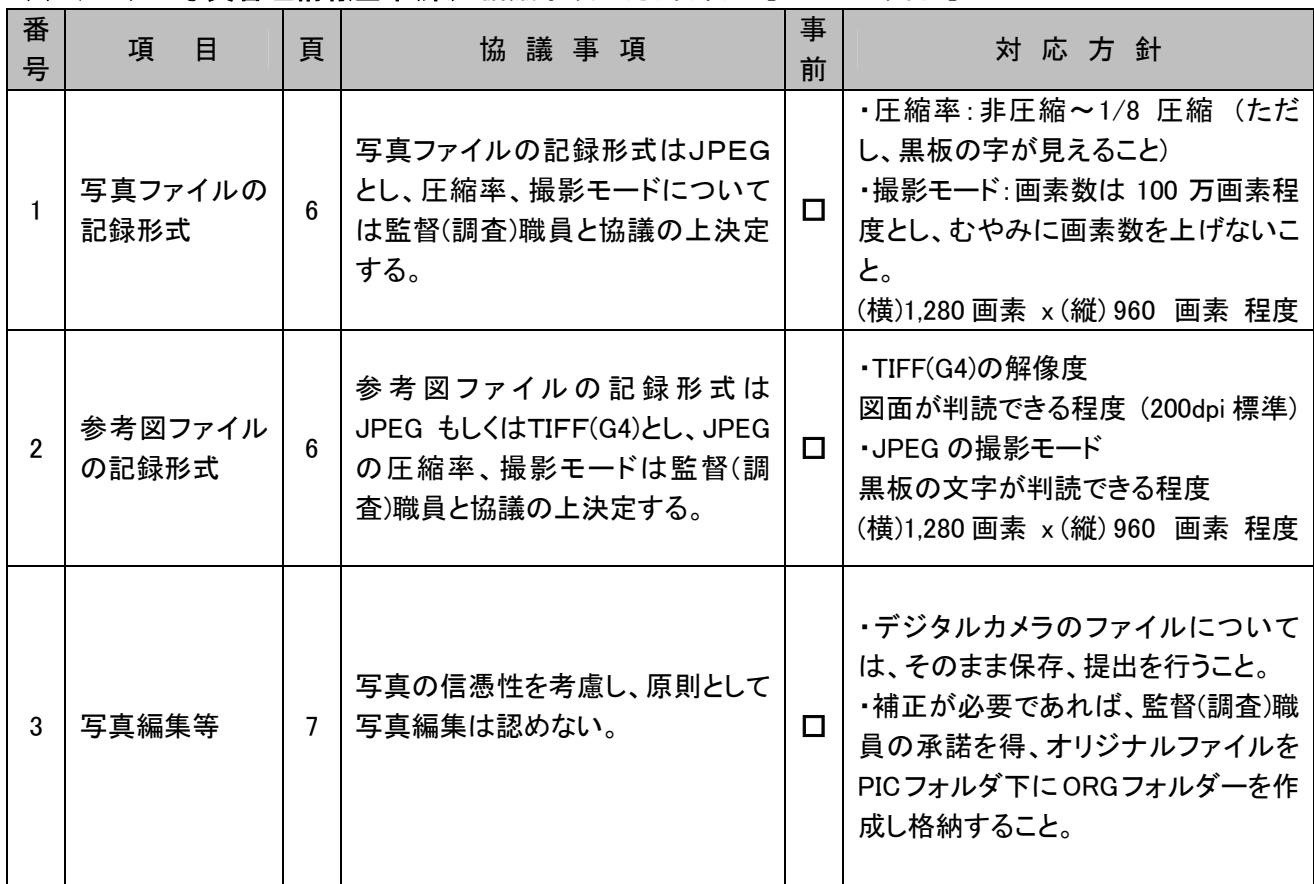

# (3) CAD 製図基準(案) 協議事項の方針(案) [ H18.04 改訂 ]

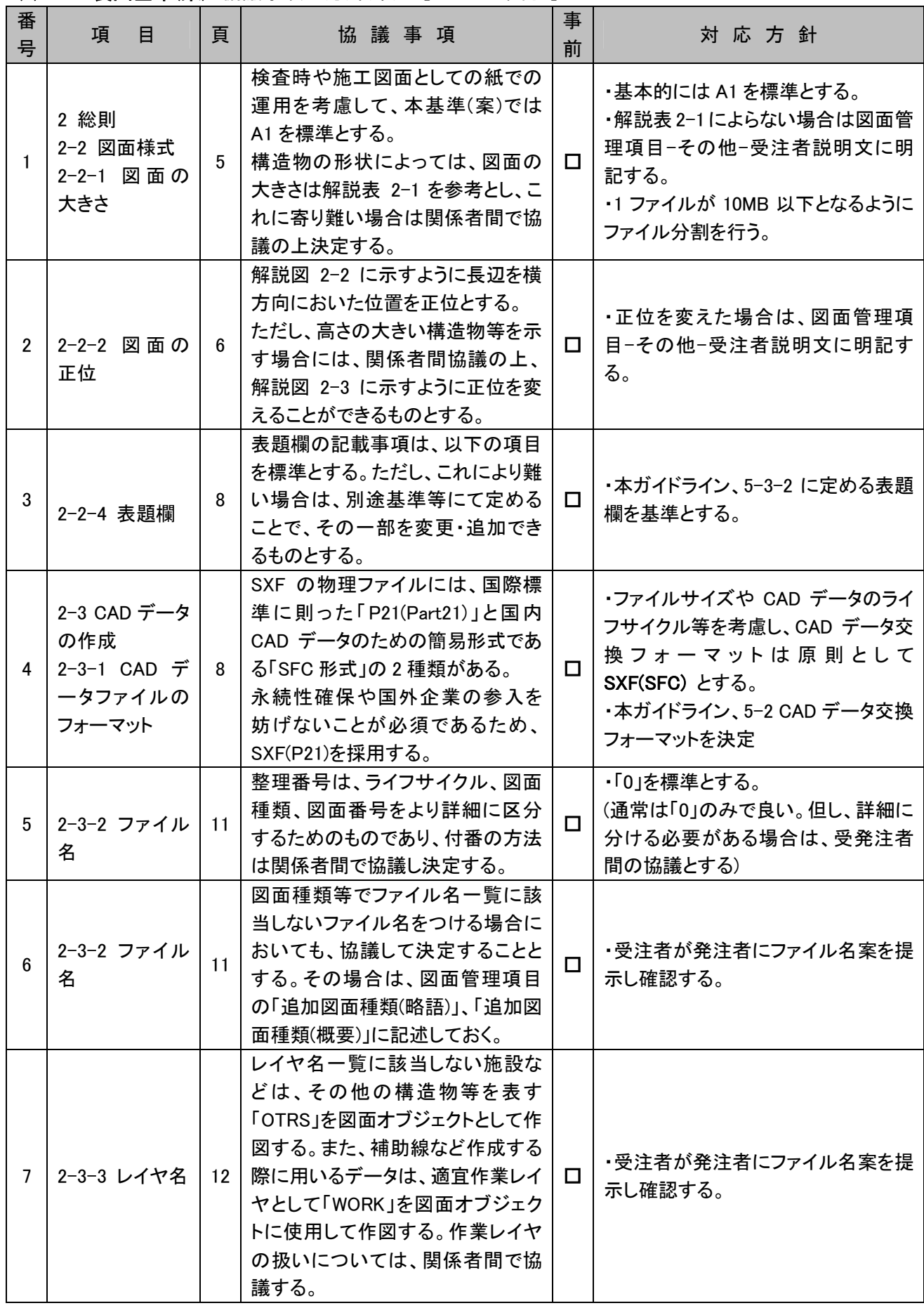

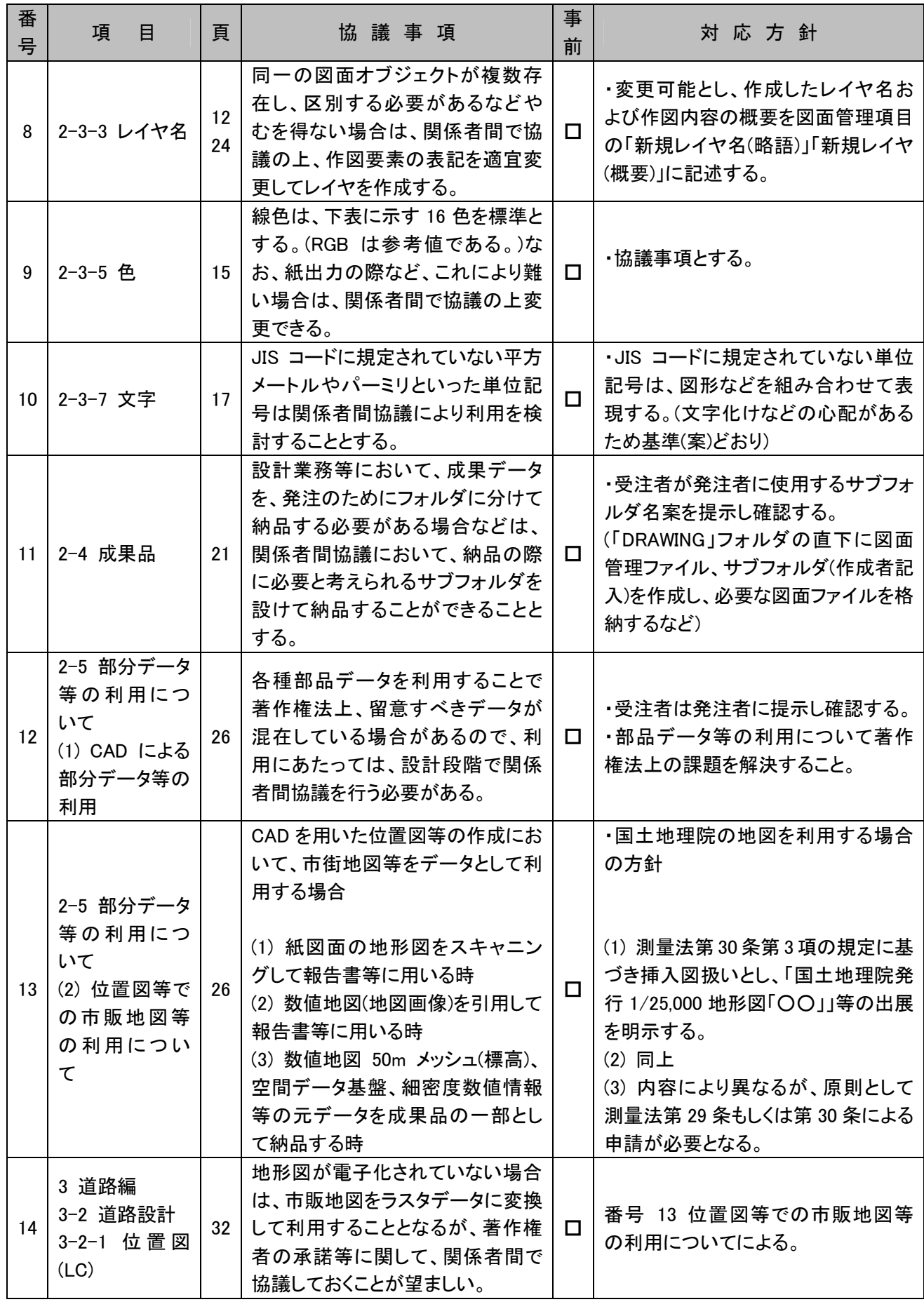

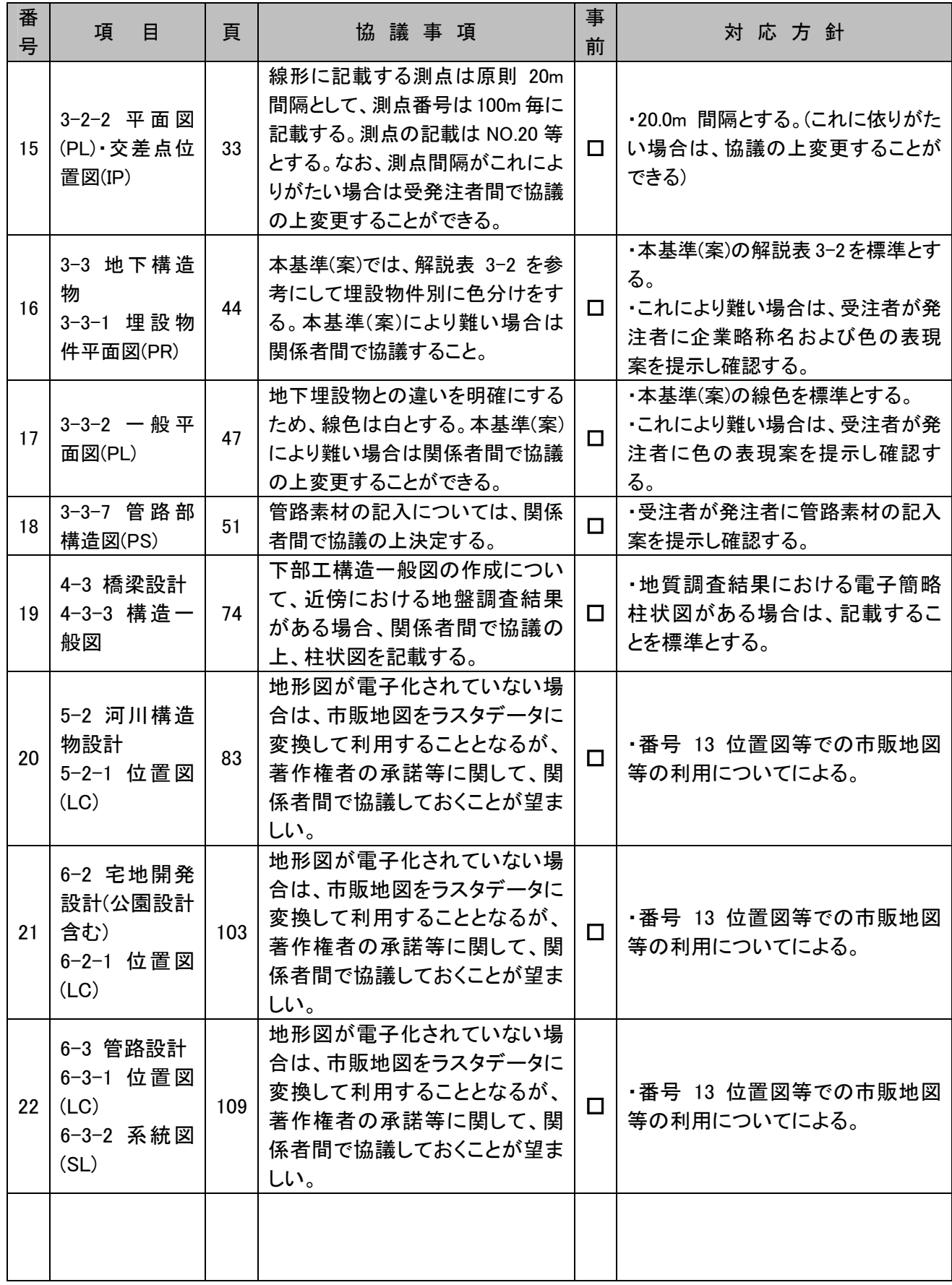

# 8. 着手時協議チェックシート [滋賀県基準(案)]

# 8-1 電子納品の流れ

現場代理人は、電子成果品を作成するにあたり、監督職員と事前協議しなければならない。 土木工事に関する電子納品の一般的な流れを示す。

表 8-1 電子納品フロー

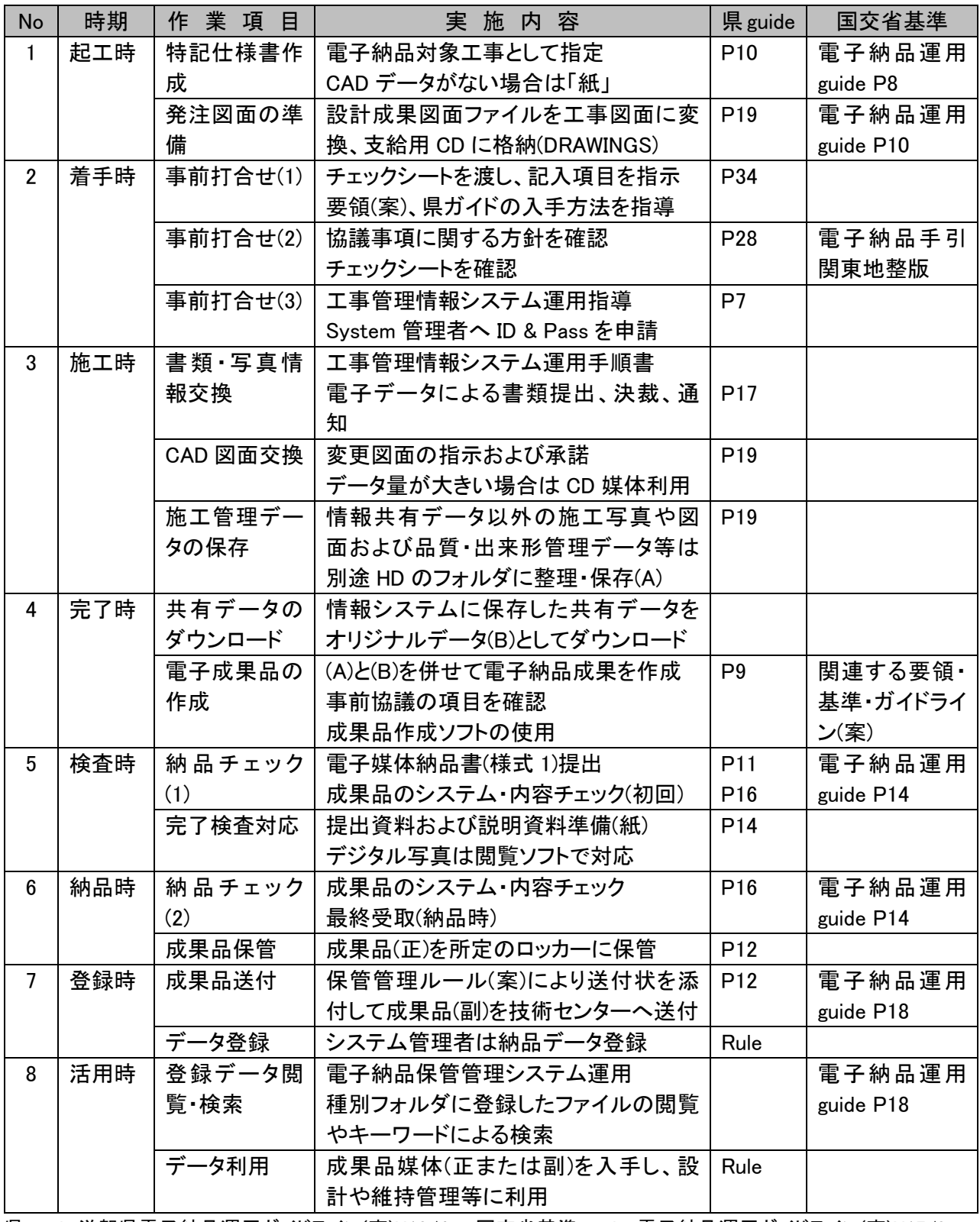

\*県 guide:滋賀県電子納品運用ガイドライン(案)H18/4、 国交省基準 guide:電子納品運用ガイドライン(案)H17/8

# 8-2. 電子納品対象項目

受発注者が事前協議を行う場合、7. 要領および基準の協議事項に関する方針(案)および 以下のチェックシートを参考資料とするとよい。

なお、滋賀県 CALS/EC ホームページから Word 形式で入手できる。

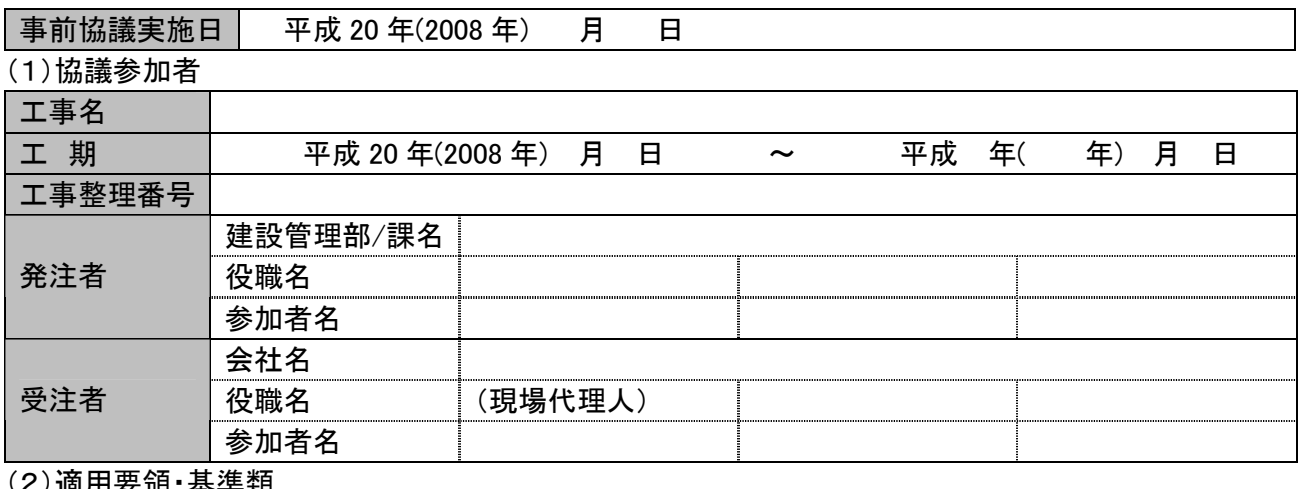

(2)適用要領・基準類

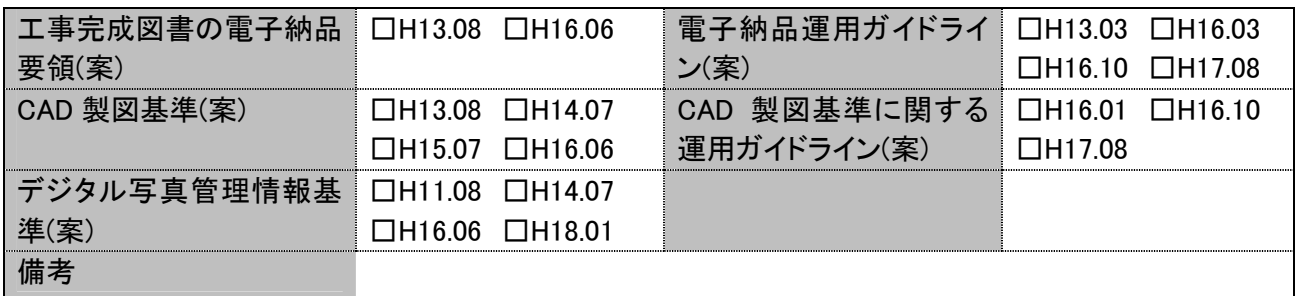

## (3)インターネットアクセス環境、利用ソフト等

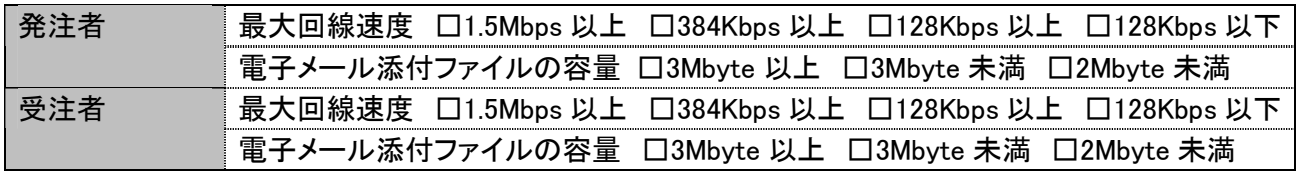

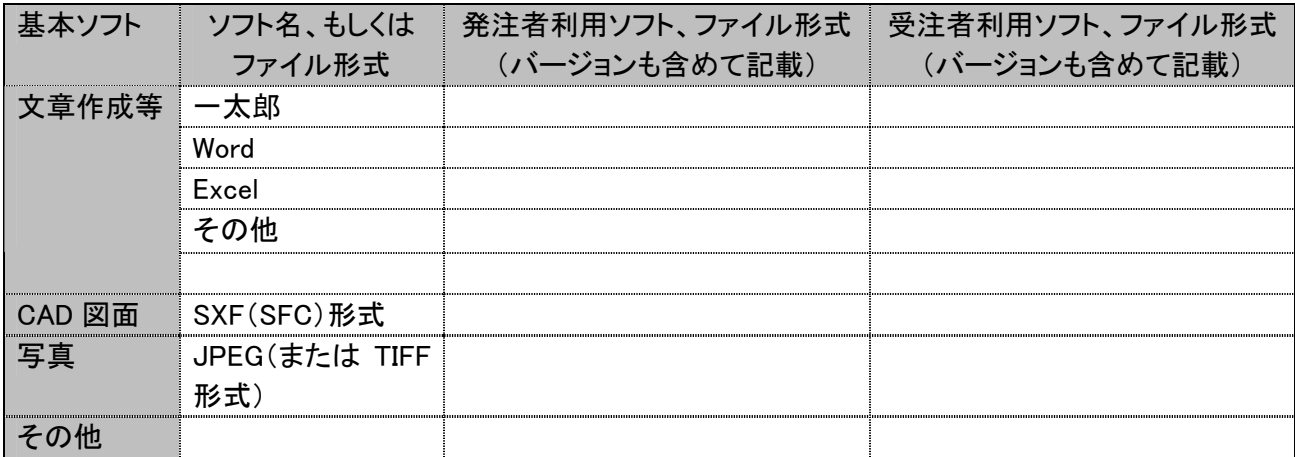

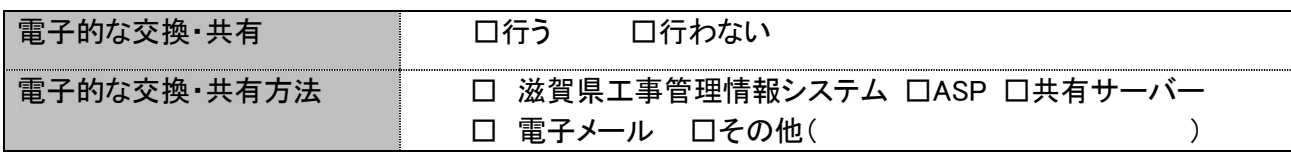

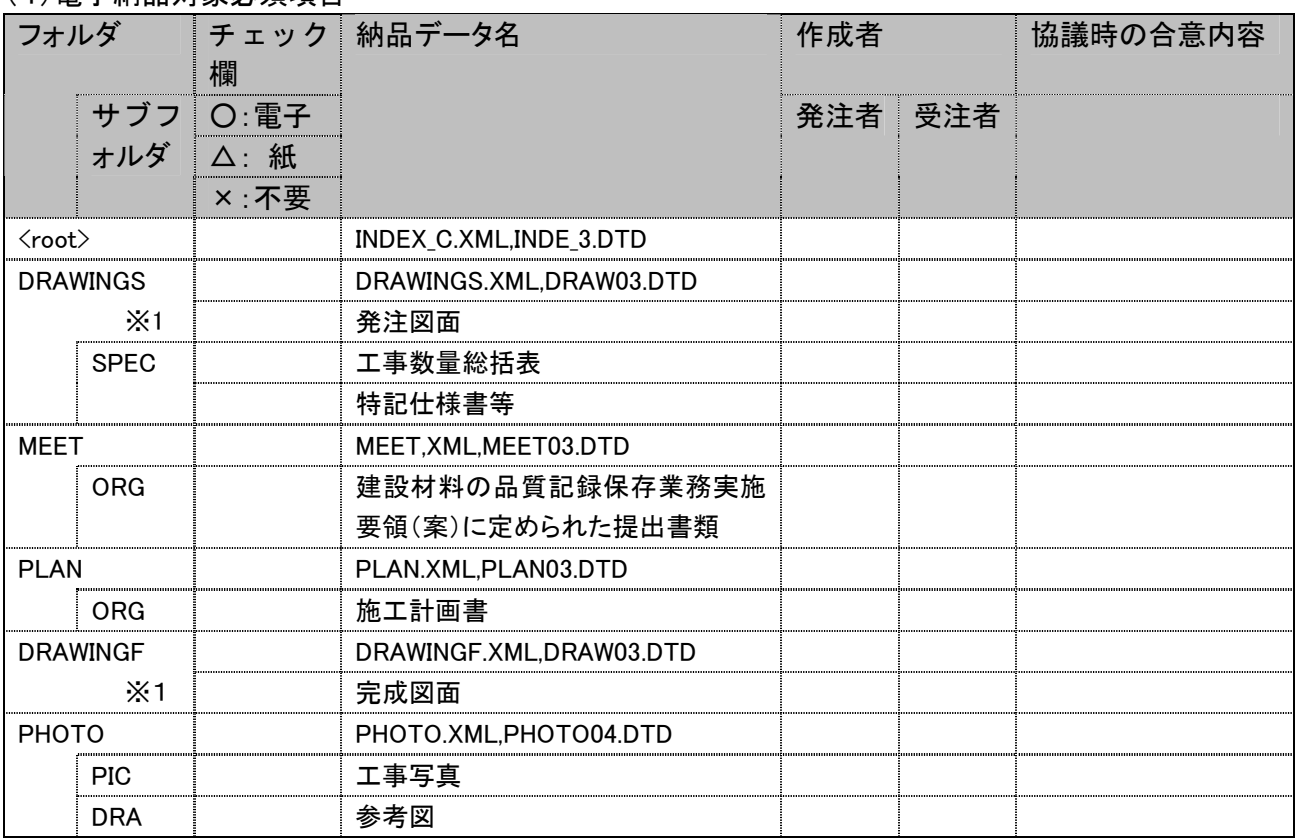

(4)電子納品対象必須項目

※1 発注者から、発注図面 CAD データが提供されない場合は、電子納品の対象とするかどうか協議する。

# (5)電子化しない書類

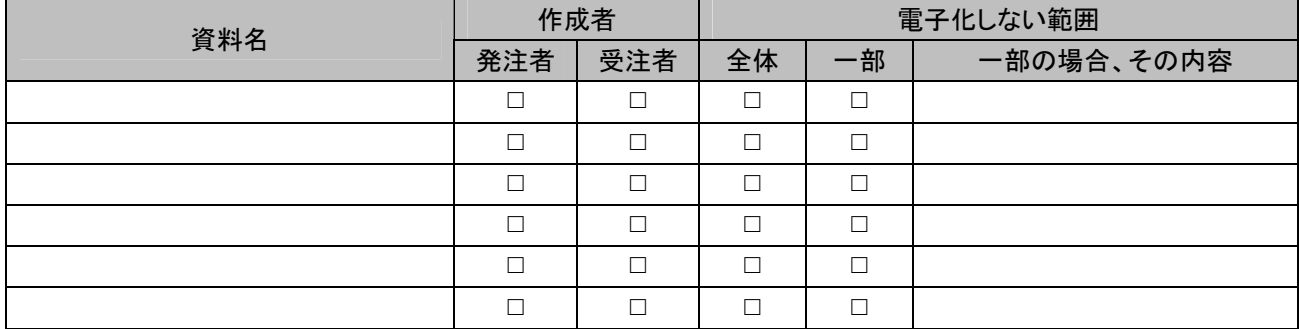

## (6)工事検査方法等

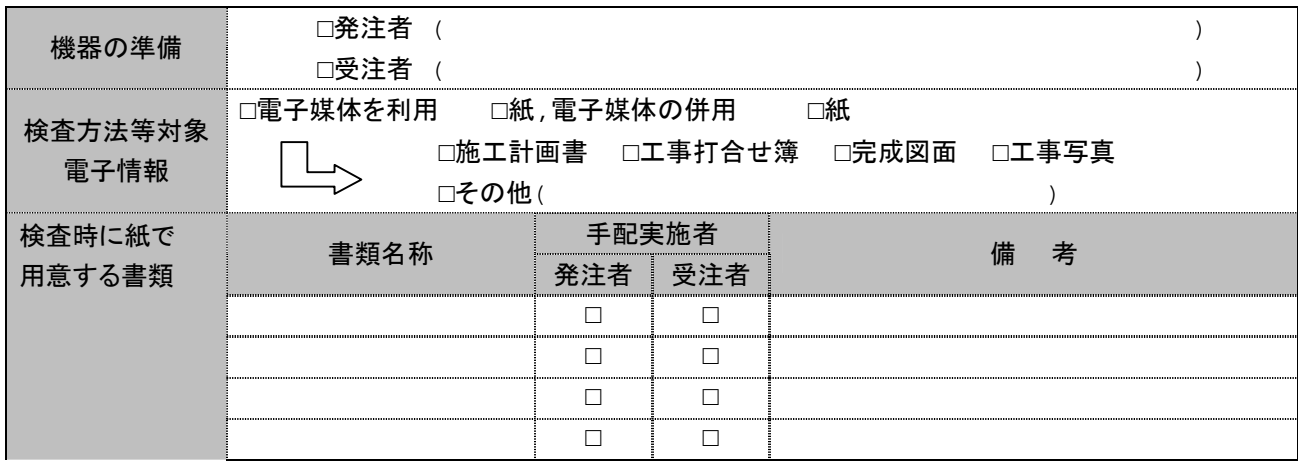

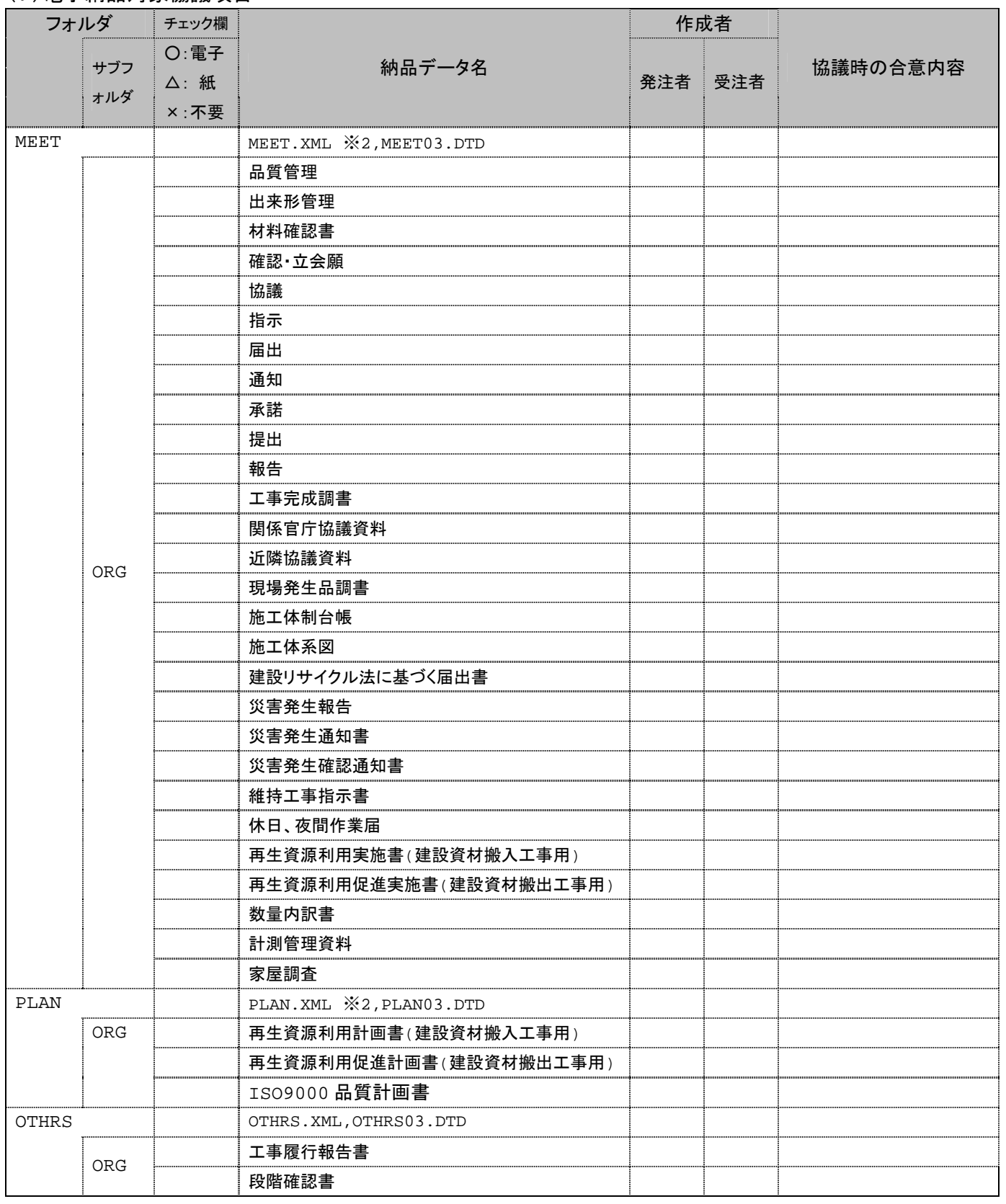

# (7)電子納品対象協議項目

# ○ その他

□ その他の書類は、従来と同形式の納品とする。

# 8-3 遵守すべき要領および基準等

(1) 要領及び基準類

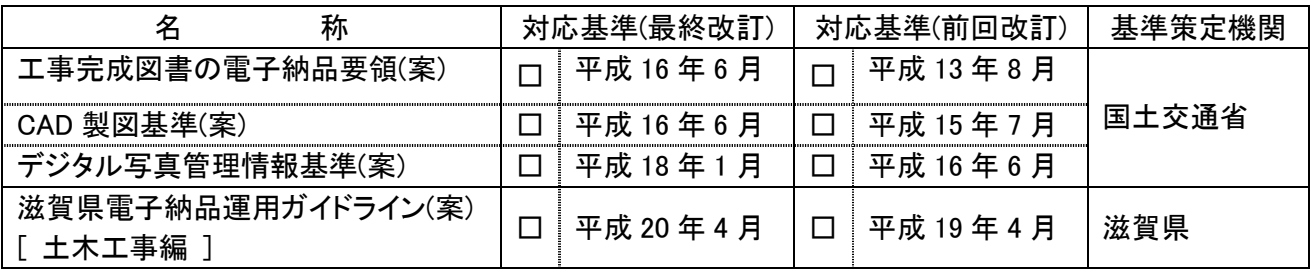

(2) 電子納品対象の納品方法

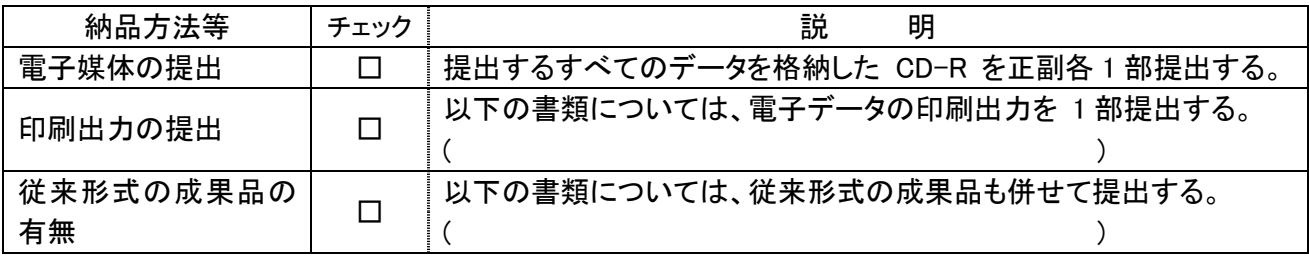

# (3) コンピュータウィルス対策 (受注者側)

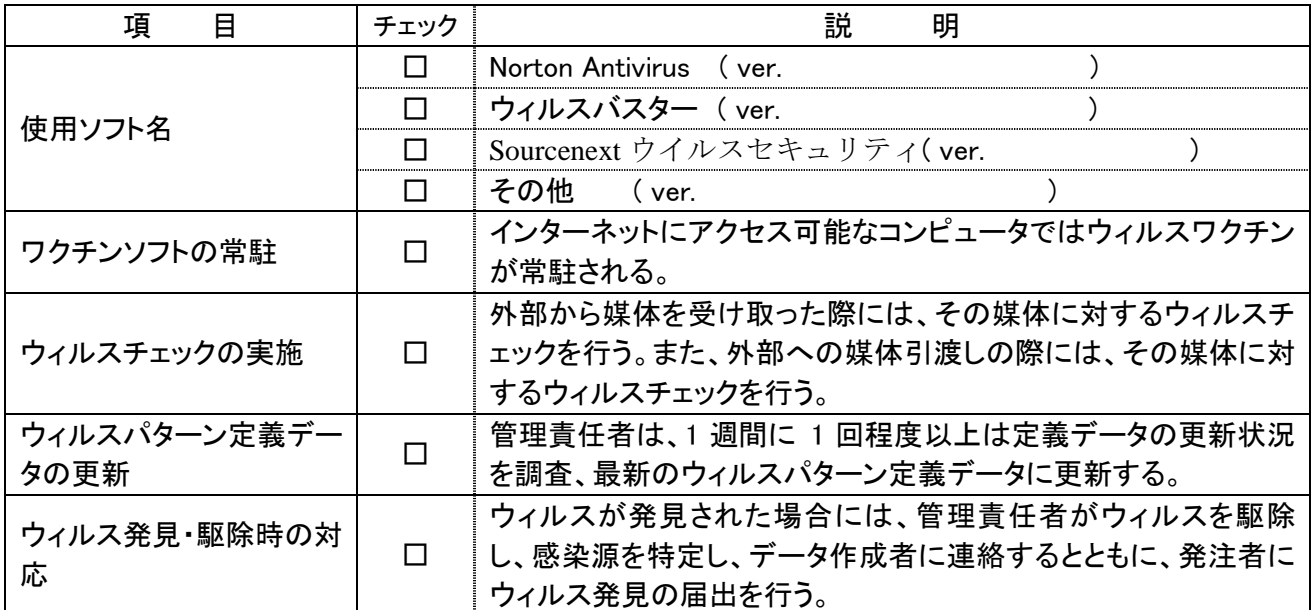

# (4) その他

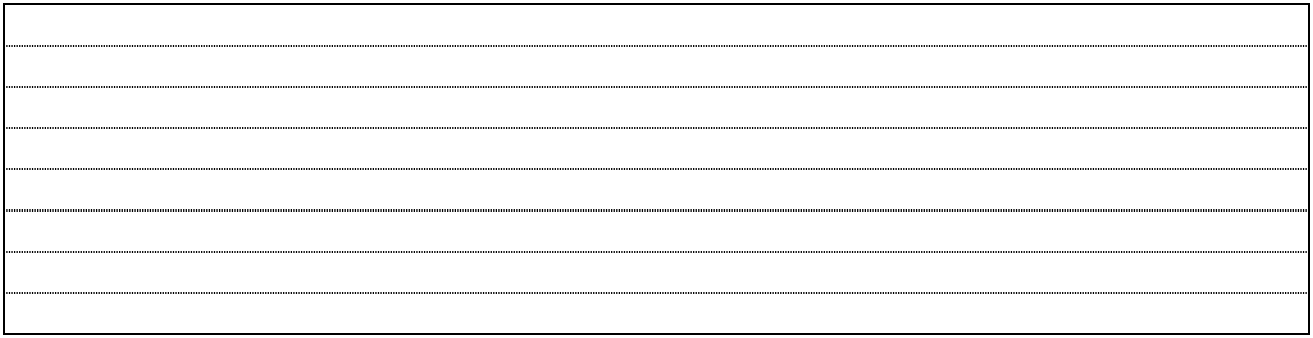

# 9. 検査前協議チェックシート [滋賀県基準(案)]

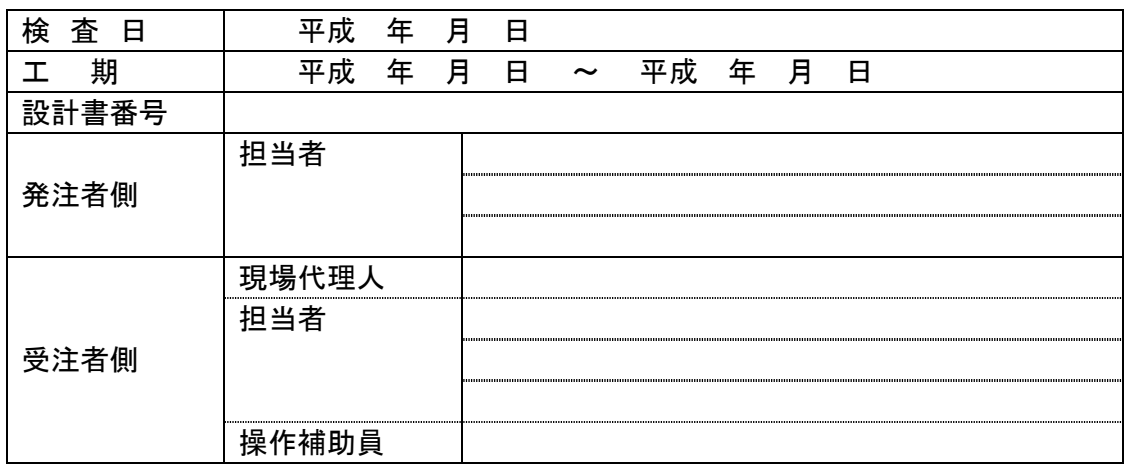

(1) 検査場所・予定日時

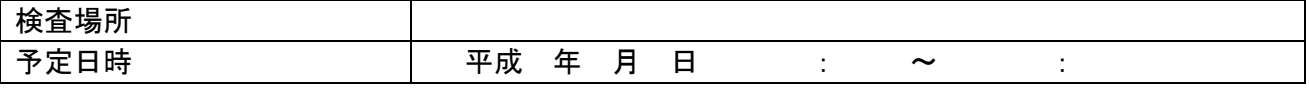

# (2) 電子成果品により検査を行う場合の書類の範囲

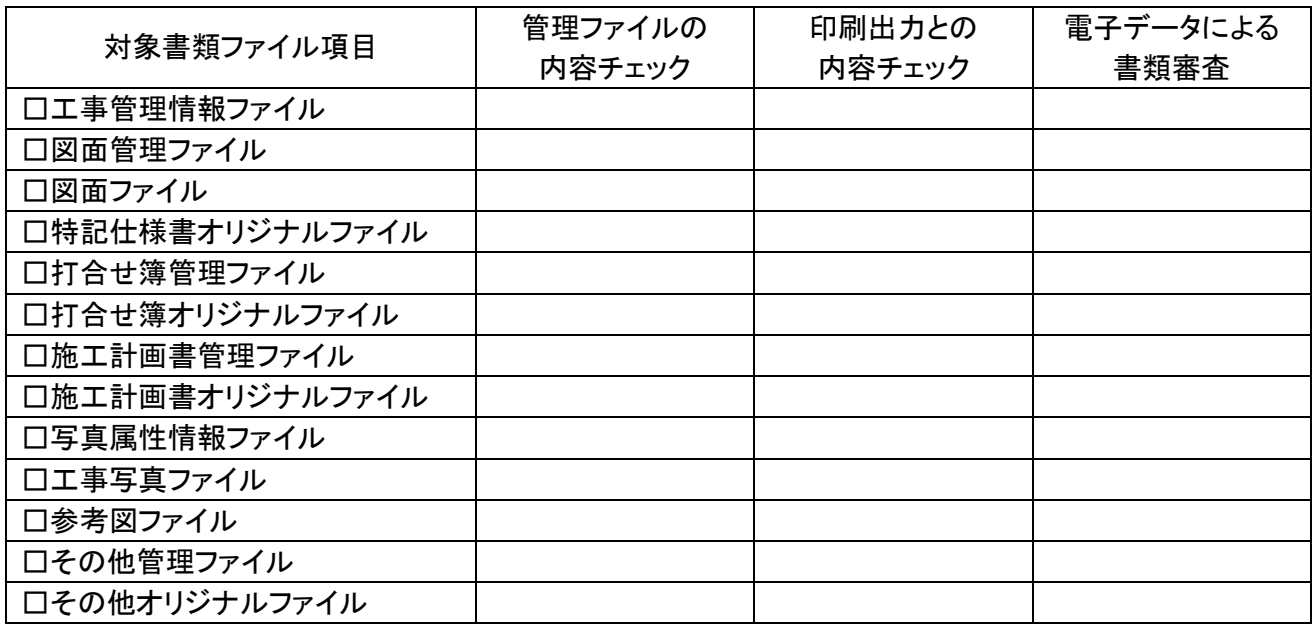

## (3) 検査時使用機器

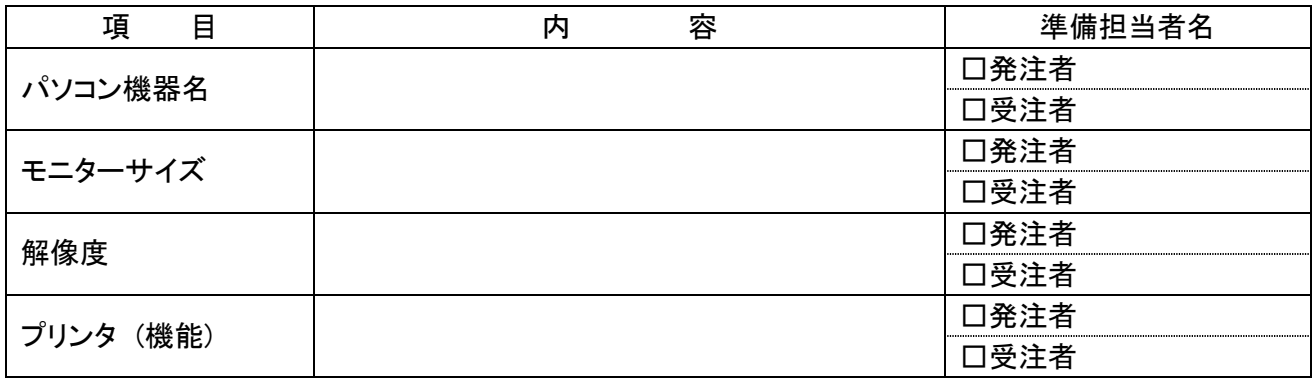

#### (4) 検査用ソフトウェア

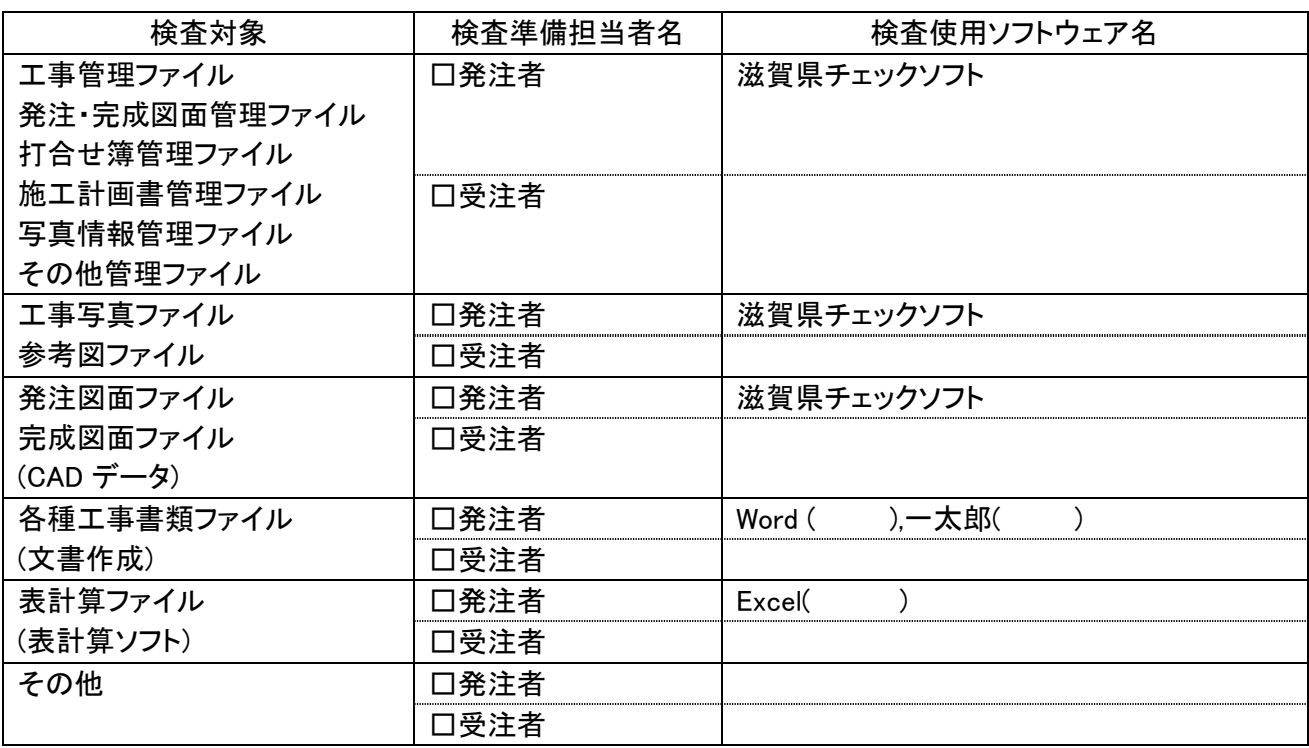

(5) 機器の操作

検査には、以下に示す受注者操作補助員が同席してもよい。機器操作担当者は、検査員の求めに応 じて電子データ内容をパソコンの画面に表示、あるいはプリンタに出力する。

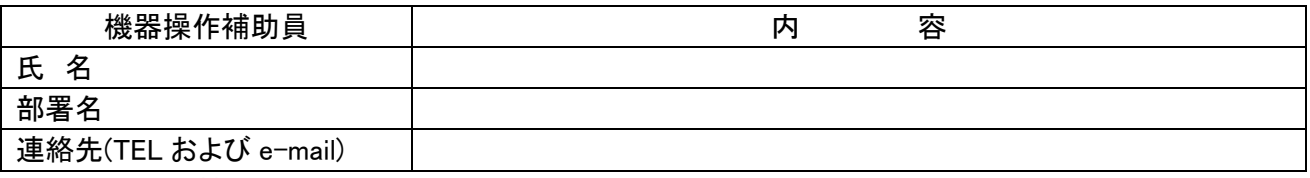

\* 受注者操作補助員は、検査に先立ち上記ソフトウェアの操作方法を習得しておくこと。

(6) その他

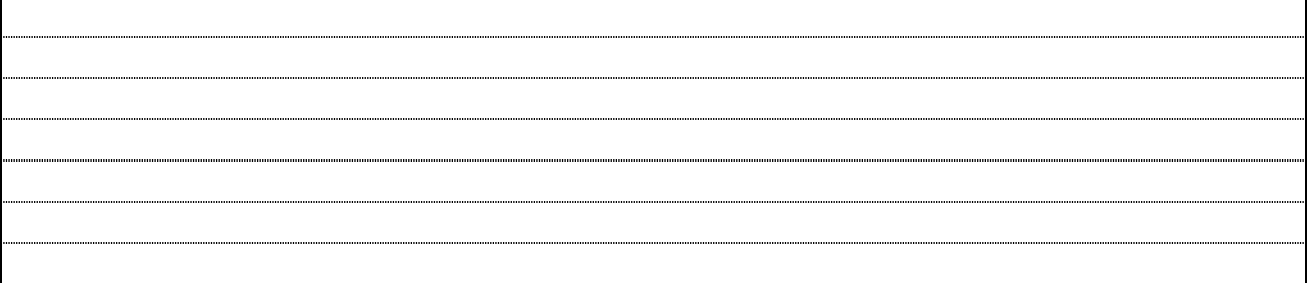

# 10. 納品時チェックシート [滋賀県基準(案)]

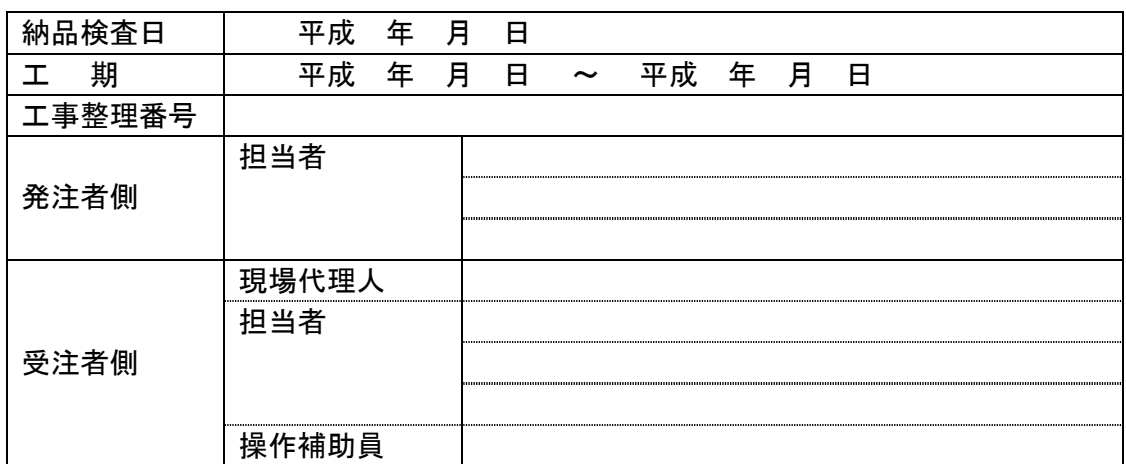

# (1) 電子媒体の確認

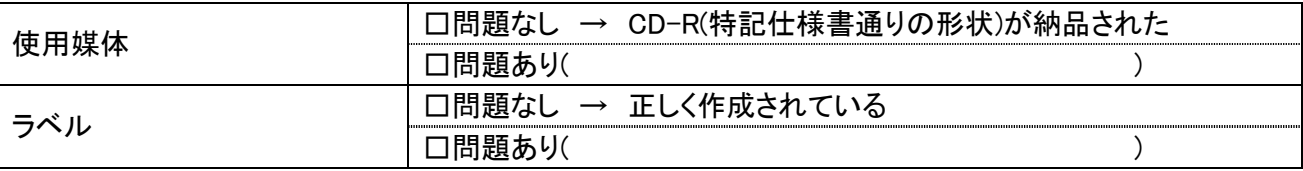

## (2) ウィルスチェック等

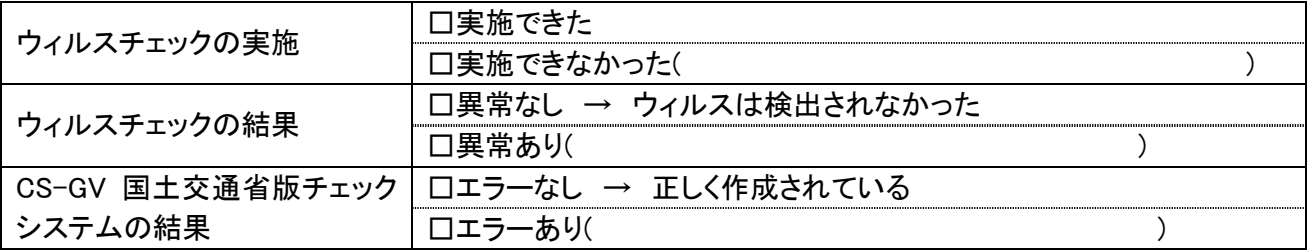

# (3) フォルダ構成/ファイル名

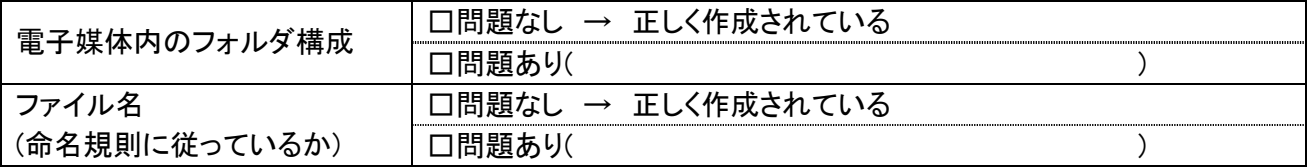

| \T/ 6 ケエノ / 1 /レ Vノ /<br>ノジロじゅつ エノノ |           |             |  |  |
|-------------------------------------|-----------|-------------|--|--|
| 電子納品対象項目                            | 内容チェックの実施 | 内容チェックの結果   |  |  |
|                                     | □実施できた    | 口正常に作成されていた |  |  |
| □エ事管理ファイル                           | 口実施できなかった | 口内容に問題があった  |  |  |
|                                     |           |             |  |  |
|                                     | 口実施できた    | 口正常に作成されていた |  |  |
| 口図面管理ファイル                           | 口実施できなかった | 口内容に問題があった  |  |  |
|                                     |           |             |  |  |
| 口打合せ簿管理ファイル                         | 口実施できた    | 口正常に作成されていた |  |  |
|                                     | 口実施できなかった | 口内容に問題があった  |  |  |
|                                     |           |             |  |  |
| 口施工計画書管理ファイル                        | □実施できた    | 口正常に作成されていた |  |  |
|                                     | 口実施できなかった | 口内容に問題があった  |  |  |
|                                     |           |             |  |  |
| □写真情報管理ファイル                         | □実施できた    | 口正常に作成されていた |  |  |
|                                     | 口実施できなかった | 口内容に問題があった  |  |  |
|                                     |           |             |  |  |
|                                     | □実施できた    | 口正常に作成されていた |  |  |
| □その他管理ファイル                          | 口実施できなかった | 口内容に問題があった  |  |  |
|                                     |           |             |  |  |

(4) 管理ファイルのデータ項目内容チェック

## (5) 電子データ内容と印刷出力との内容照合チェック

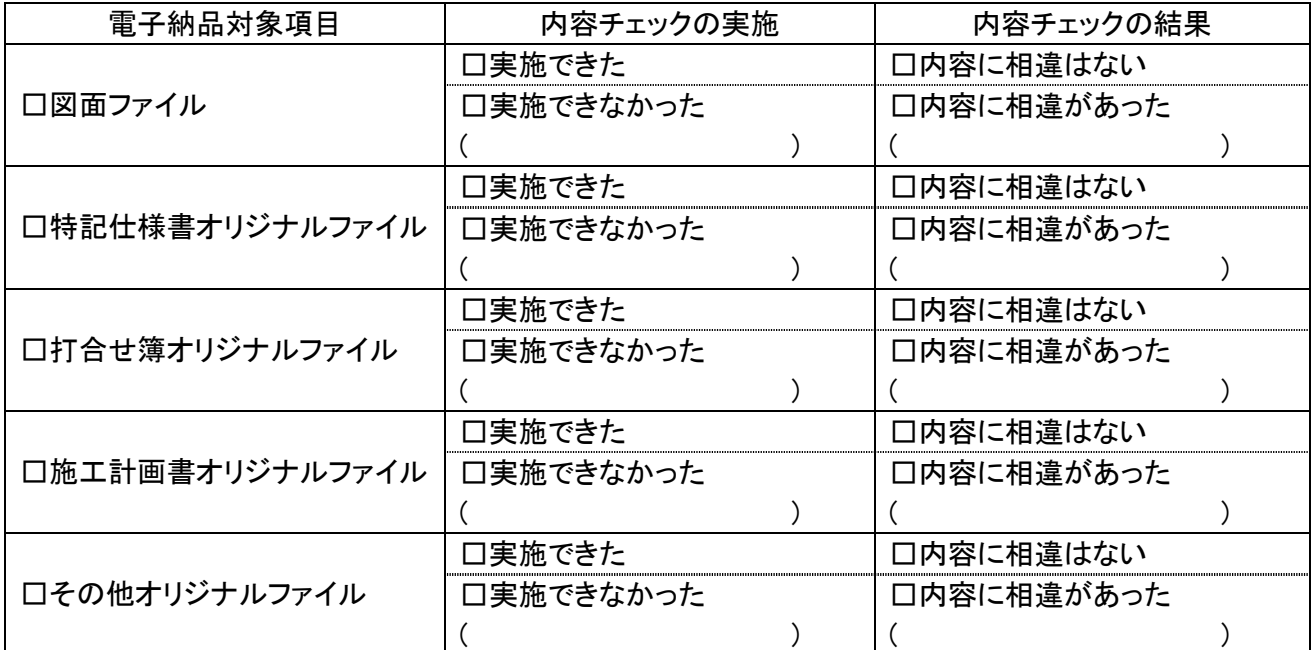

# (6) 電子媒体のチェック

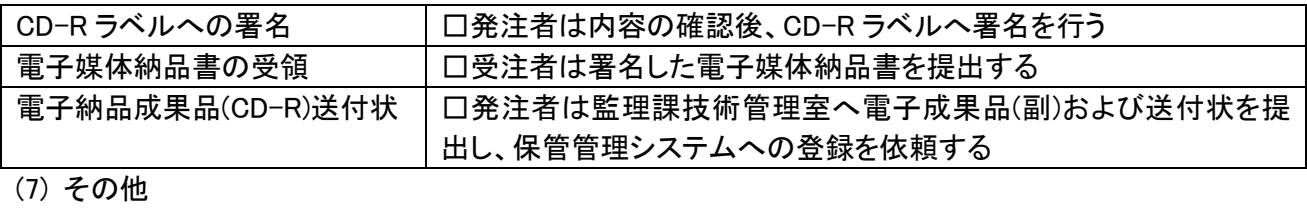